### МІНІСТЕРСТВО ОСВІТИ І НАУКИ УКРАЇНИ Сумський державний університет Факультет технічних систем та енергоефективних технологій Кафедра технічної теплофізики

«До захисту допущено» Завідувач кафедри

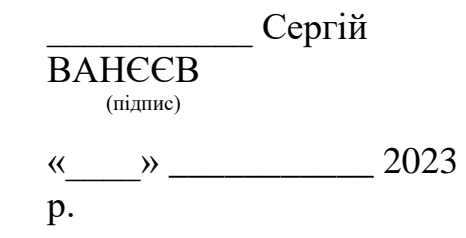

### **КВАЛІФІКАЦІЙНА РОБОТА на здобуття освітнього ступеня магістр**

зі спеціальності 142 «Енергетичне машинобудування»,

освітньо-професійної програми «Компресори, пневмоагрегати та вакуумна техніка»

на тему: Удосконалення конструкції лабіринтних ущільнень валів пневмоагрегатів

Здобувача(ки) групи К.м-21 Пилипенко Д. А.

Кваліфікаційна робота містить результати власних досліджень. Використання ідей, результатів і текстів інших авторів мають посилання на відповідне джерело.

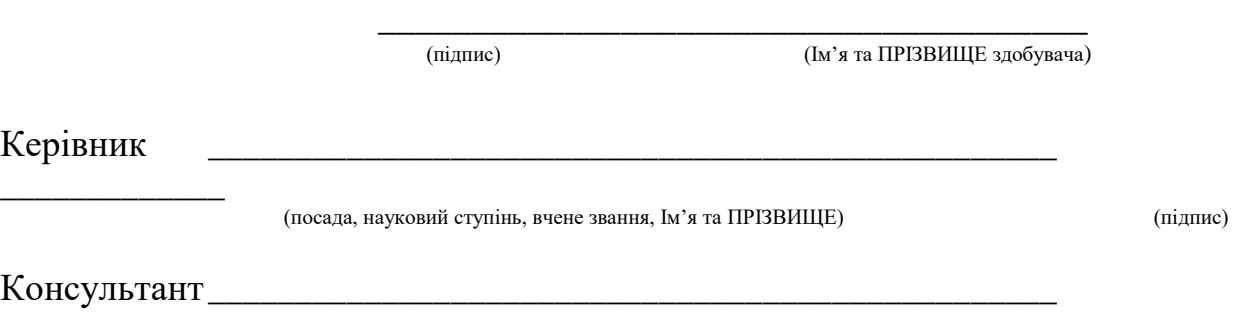

# **ЗМІСТ**

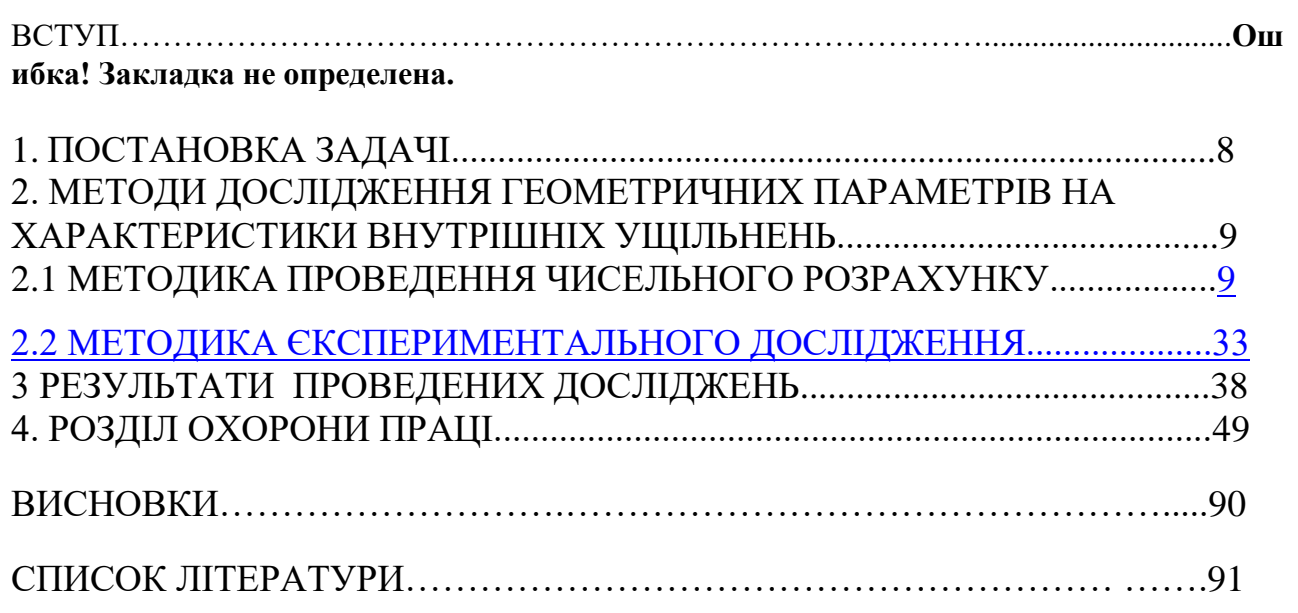

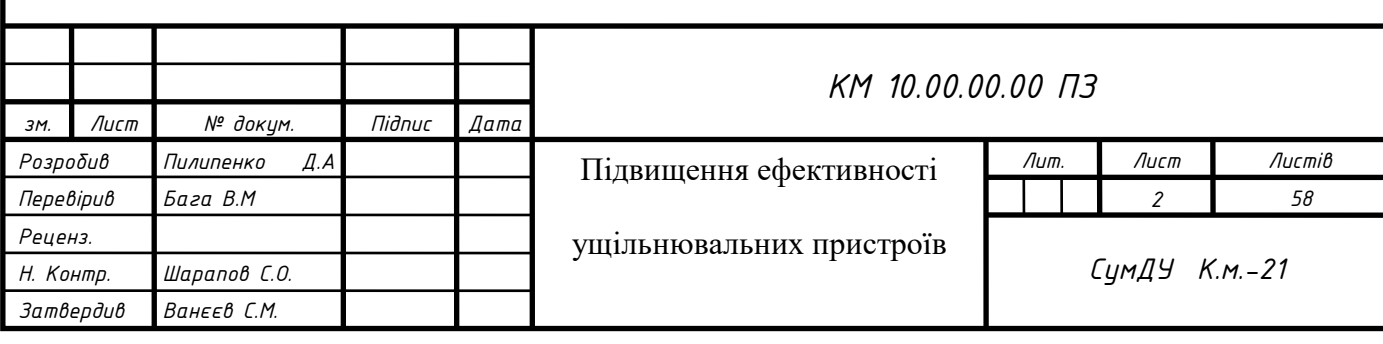

#### **ВСТУП**

Актуальність роботи. Турбомашини є ключовим продуктом енергетичного машинобудування. Паровітагазові турбіни встановлюються на електростанціях,широковикористовуютьсяякдвигунив літакахі суднах, працюють нагазоперекачувальнихстанціях. Прагнення підвищити ефективність і надійність теплових турбомашин призвело до постійного вдосконалення їх проточних частин. Найбільшекономічним є використаннявідцентрових компресорів на установках продуктивністю не менше 725т/добу,щоне є технічною межею. Відцентрові компресори особливо ефективні на морських нафтових і газовихродовищах. Розміщуючи невеликі відцентрові компресорина дорогихморськихбазахзнизькоюметалоємністюівисокоюпродуктивністютанагні танням,можназначнозменшитикапітальніінвестиціїврозробкуморськихнафтових родовищ.

Об'єктомдослідження є течія влабіринтовомуущільненнівідцентрового компресора. Метод дослідження - чисельне моделювання з використання м обраного програмного пакету. Результати чисельного моделювання проаналізовано з точки зору їх якісної відповідностіфізичній картині течії та підтверджено шляхом порівняння з наявними експериментальними даними. Наукова новизна роботи визначається тим, що впершепроведеносистематичне дослідження властивостей типового газодинамічного програмногопакетудляданоїзадачі. Для інженерних цілей сформульовано методичні рекомендації щодо вибору варіантів, якігарантують прийнятнуточність результатів моделювання. На основі результатів розрахунків отримано нову конструкцію більш ефективного лабіринтового ущільнення.

Практична цінність роботи. Коректнечисельне моделювання течії газу в лабіринтовому ущільненні турбомашини з використанням сучасних програмних пакетів гідрогазодинаміки показало неменшу точність, ніж експериментальне визначення.

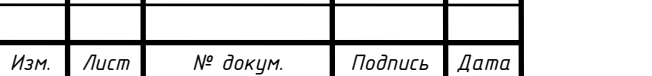

Таким чином, витратина експериментальну перевірку нових компресорних машин можуть бути значно зменшені. Розвиток прикладної математикита комп'ютерних технологій відкриваєнові можливості для моделювання реальних фізичних процесів. Крімтого, використання програмних пакетів, в тому числі застосування засобів анімації при моделюванні складних явищ і процесів, може надати багато деталей явища (процесу), які неможливо відтворити в інший спосіб. Однак важлива роль лабораторних та натурних експериментів залишається.

Всебільшої актуальності набуває питання енергозбереження та більш раціонального використання існуючих енергетичних потенціалів. Існуєціла низка установок для задоволення потребрізнихг алузей промисловості, такихякелектроенергетика,нафто-ігазовидобування,нафтоігазопереробка,металургія,гірничодобувнапромисловість,хімічнапромисловість, холодильнапромисловість,будівництвоітранспорт(1-7).По-перше,більш високітискинагнітанняішвидкостіобертаннявалівроблятьумовивикористаннялаб іринтнихущільненьбільшвимогливими,що необхідно враховувати. З іншогобоку,ефективністьлабіринтовогоущільненнятакож потребує покращення.

Питанняефективності пов'язанізі зменшенням шкідливого впливувитоку робочого середовища і внутрішнього потоку. Безконтактні лабіринтов іущільнення широко використовуються як кінцев і івнутрішні ущільнення в турбінах, компресора хі пневматичнихагрегатах і, незважаючи на їхнизьку герметичність, їм немає альтернативи з точкизору простоти, низької вартості і надійності. Ущільнювальний ефект безконтактних ущільнень досягається за рахунок створення опору рідини потоком газу через невеликий осьовий зазор.

Залежновідпризначенняущільненняможнарозділитинаторцеві(ущільнення хвостовикавала) і внутрішні (міждіафрагмовеущільнення,обвіднеущільнення,міжступінчастеущільнення,ущі льненняпродувочного отвору). У роботі розглядаються лише газові ущільнення (так звані сухі ущільнення), оскільки основна увага приділяється внутрішнім ущільненням, тод іяк механічні ущільнення, щовикористовують рідкі

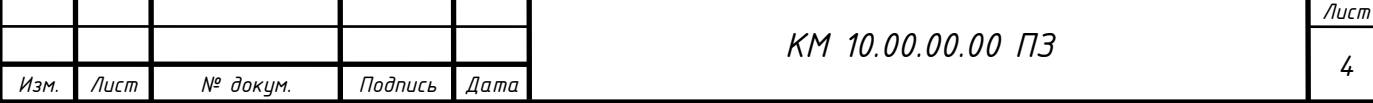

ущільнювальні середовища, нерозглядаються. Нарисунку1.1наведенокласифікаціюущільненьзатипами,дезначнийвнесок у розвитокрозрахунківущільненьзробилиВ. А. Марцинковський[8, 9], Г. А. Бондаренко[10, 11], В. Г. Орлик[12-18]таінші.

Ущільненняприкріплюютьсядорухомихабонерухомихдеталейіможуть бути контактними або безконтактними. У контактних ущільненняхефектущільненнядосягаєтьсязарахунокбезпосереднього контактуміждеталямистатораіротора,а вбезконтактнихущільненнях ефект ущільнення досягаєтьсяза рахунок втрат енергіївпотоці,що рухаєтьсячереззазор.Безконтактні

ущільненняподіляютьсянастатичнітадинамічні.У статичних ущільненняхефектущільненняєрезультатомдії гідродинамічних сил, що виникаютьврезультатітертяі локальних завихреньпотоку об елементи проточної частиниущільнення.

Для розрахункувитратичерез лабіринтове ущільнення А. Стодола запропонуваввикористовуватирівняння(19),якевизначаєвитратучерезгострокутн ийотвірабосопло,доповненеекспериментальними коефіцієнтами, що враховують всі особливостіущільнення;

Важливовідзначити,щорівнянняСтодоляпередбачаєрівномірнерозбиттякр апельполініїгребеня,а густинагазуприймаєтьсяусередненою, тобто ущільненнязамінюєтьсядоситьдовільноюкількістюzоднаковихотворів,щопрацю ютьпослідовно.

Формуладля визначеннявитратичерез лабіринтове ущільненнявибираєтьсявідповіднодоумовпотоку(критичнеспіввідношеннятискі відосягнутедругекритичнеспіввідношеннятисків).

Нижче наведені інші видирівняньСтодолязгідноз(23),якіне спотворюютьпочатковоїсуті. Дляступінчастихущільненьз гостримикраямикоефіцієнтвитокувизначаєтьсязанаступним рівнянням

 $m = m_{**} q = \mu 0,667 F \sqrt{p_{1} / v_{1}} \sqrt{(1 - \varepsilon^{2}) / z (1 - \varepsilon_{**})}$ *Изм. Лист № докум. Подпись Дата Лист 5 КМ 10.00.00.00 ПЗ*

$$
\text{Re } \varepsilon = p_2 / p_1; \varepsilon^{**} = p_{\partial \delta}^2 / p_1 = \delta^{**} / \delta_1 = 0.13 \, .
$$

Для сопла (ідеальне ущільнення):

$$
m = m_* q = \mu 0,99 F \sqrt{p_1 / v_1} \sqrt{(1 - \varepsilon^2) / z} ,
$$

де  $\mu$  – ураховує вплив форми гребеня.

Ідеальні, найбільш підходящими є східчасті ущільнення, у яких здійснюється не тільки розширення перетину струменя, але і її поворот у кожній камері ущільнення, що підвищує його ефективність.

Для реального ущільнення [20]:

2  $m = 0.99 \mu_{\phi} k_{\phi} F \sqrt{p_1 / v_1} \sqrt{(1 - \varepsilon^2) / z}$ ,

де  $k_{y} = \mu_{\alpha\beta}$  /  $\mu_{\tilde{n}\tilde{o}}$  – коефіцієнт, що ураховує наявність гладкого вала, визначається із кривих Еглі [20], (мал. 1.4, а);  $\mu_{\mathrm{y}}$  – емпіричний коефіцієнт витрати, значення якого отримані експериментальним шляхом Б. М. Трояновським [19-22] з урахуванням впливу форми гребеня (мал. 1.4, б).

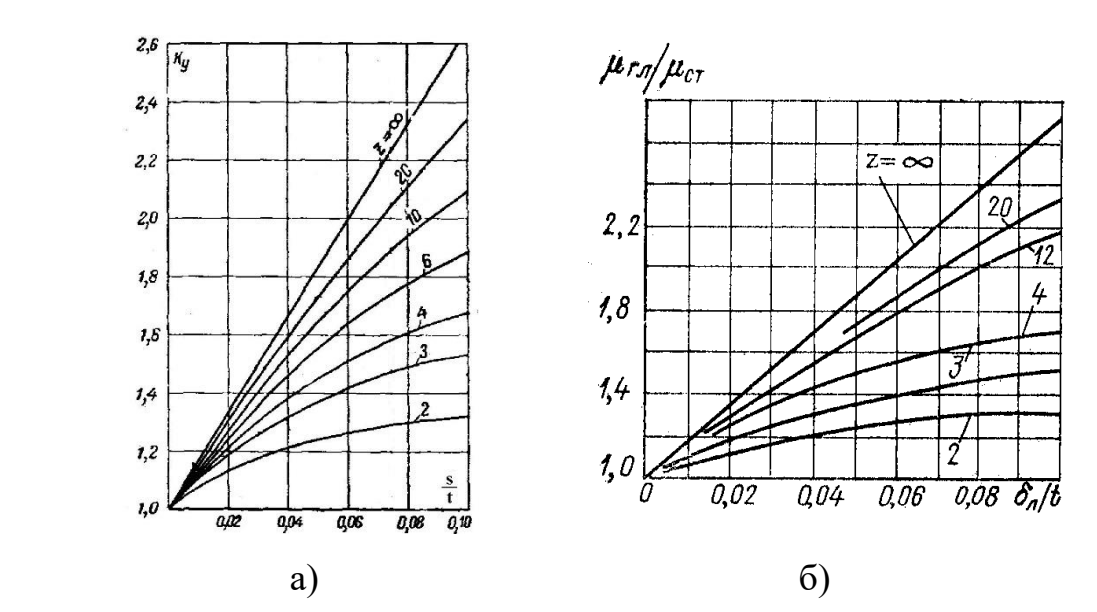

Малюнок 1.4 - Поправочні коефіцієнти для визначення теоретичної витрати через ущільнення: а) - досліди Б.М. Трояновського; б) - криві Еглі

Для конструкції східчастого ущільнення зображеної на мал. (1.5, *а*) у якому здійснюється повне гасіння кінетичної енергії, величину протікання пропонується розраховувати по формулі [24]:

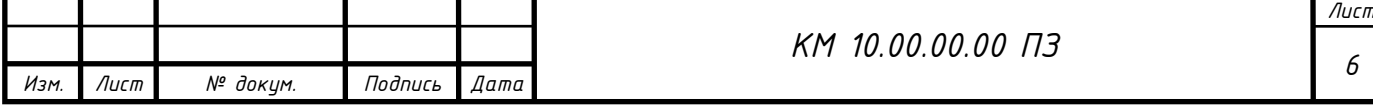

$$
m = 0,0404F \,\mu\beta \frac{p_1}{\sqrt{\hat{O}_1}},\tag{1.4}
$$

де  $\mu$  – коефіцієнт витрати;

 $\beta$  – коефіцієнт враховуюче число гребенів, визначається графічно (мал. 1.5, *б)*;

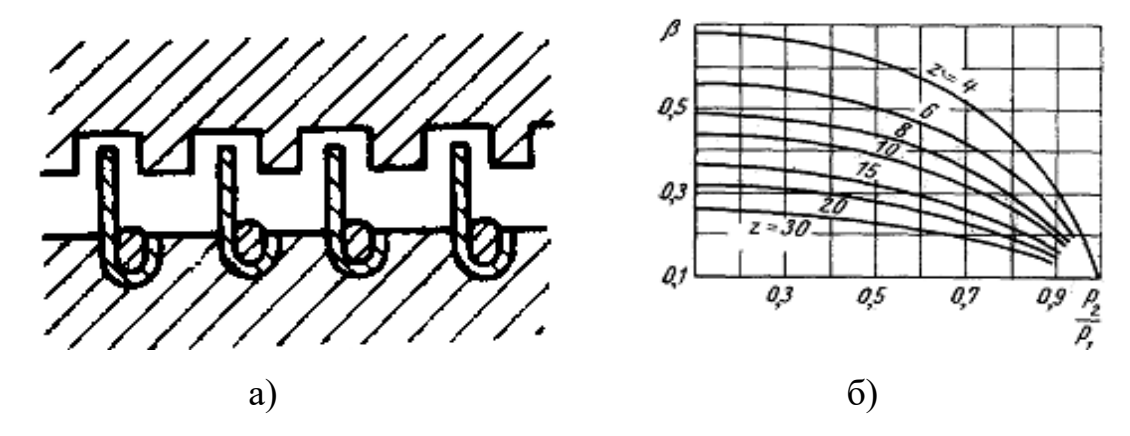

Малюнок 1.5 – Виконання східчастого ущільнення (а), залежність для визначення поправочного коефіцієнта  $\,\beta\,\,\,$  (б)

В [19] для розрахунків протікань у відцентрових компресорах була запропонована формула Стодола, що доповнювалася коефіцієнтом  $\mu$ , що враховує всі геометричні особливості ущільнення, отриманий експериментально C.М. Шляхтенко:

$$
m_{\tilde{v}\tilde{\sigma}} = \mu \cdot D \cdot s \sqrt{\frac{\left(1 + \frac{\tilde{\sigma}}{\tilde{\sigma}_1}\right)}{z}} \cdot \sqrt{(p_1 - p) \cdot \rho_1}, \text{ kr/s}
$$
(1.5)

де *<sup>D</sup>* - діаметр ущільнення, м;

*<sup>s</sup>* - радіальний зазор під гребенем ущільнення, мм;

<span id="page-6-0"></span>*z* – число гребенів ущільнення;

 $\rho_{\rm i}$  - щільність потоку перед ущільненням,  $\left(\frac{\partial \tilde{a}}{\partial t}\right)^3$ ;

Такий напівемпіричний підхід до визначення протікань через лабіринтові ущільнення використається в турбо- і компресоробудуванні аж до теперішнього часу, незважаючи на досить грубе наближення, що лежить у його основі.

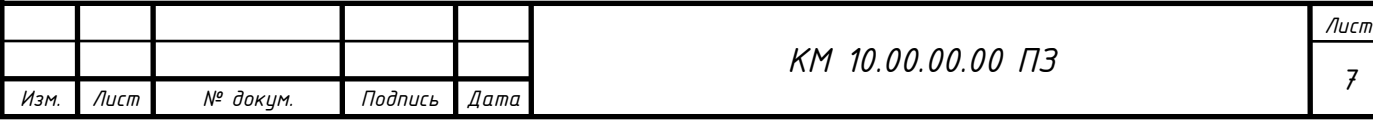

# **1 ПОСТАНОВКА ЗАДАЧІ**

На прикладі лабіринтового ущільнення покривного диска відцентрового компресора досліджено ефективність лабіринтового ущільнення шляхом впливу на геометричні параметри лабіринтового ущільнення шляхом проведення серії чисельних розрахунків відповідних моделейврізних режимах роботи.

Для цього була побудована розрахункова модель лабіринтового ущільнення для досліджуваної ділянки потоку. Твердотільна модель буластворена в системі автоматизованого проектування КОМПАС3D V12.

Експорт побудованих варіантів проточних частин з різною геометрією щілин з КОМПАС-3D V12 здійснювався у формат Solid Works 2009(Parasolid), а потімуформат Flow Vision (\*.stl).

Мета і задачі дослідження.

Метою роботи є визначення впливу геометричних і режимних параметрів лабіринтового ущільнення на йогогідравлічні властивості.

Для досягнення поставленої мети поставлені наступні задачі:

Розглянути характеристики течії в лабіринтовому ущільненні;

провести серію чисельних та експериментальних досліджень моделей з різними геометричними параметрами; охарактеризувати вплив режимних параметрів та геометричних параметрів на роботу лабіринтового ущільнення.

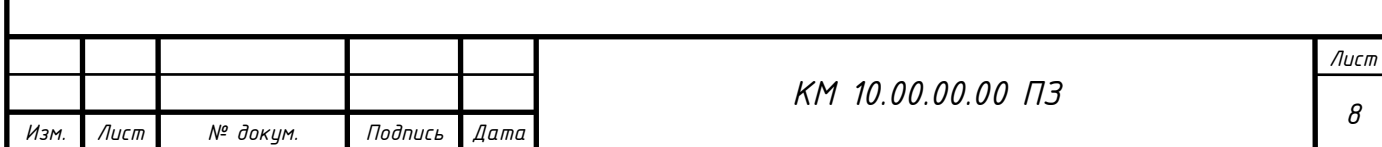

# 2. МЕТОДИ ДОСЛІДЖЕННЯ ГЕОМЕТРИЧНИХ ПАРАМЕТРІВ НА ХАРАКТЕРИСТИКИ ВНУТРІШНІХ УЩІЛЬНЕНЬ

# 2.1 МЕТОДИКА [ПРОВЕДЕННЯ ЧИСЕЛЬНОГО РОЗРАХУНКУ](#page-6-0)

Оскільки точний аналітичний опис робочого процесу лабіринтного ущільнення, який функціонує в різних середовищах, наразі недоступний, методи розрахунку та проектування ґрунтуються на експериментальних даних, що були узагальнені у певній мірі [4-11]. Результати широкого дослідження різних вітчизняних та зарубіжних організацій значно розширили наше розуміння характеру та особливостей цього робочого процесу.

Програмний продукт FlowVision є комплексним та багатофункціональним рішенням для моделювання тривимірних течій рідини та газу, розроблений командою фахівців компанії ТЕСИС у тісному співробітництві з науководослідними установами та промисловими підприємствами в Росії та за кордоном. FlowVision ґрунтується на чисельному розв'язанні тривимірних стаціонарних і нестаціонарних рівнянь динаміки рідини та газу, що включають закони збереження маси, імпульсу (рівняння Нав'є-Стокса) та рівняння стану. Для моделювання складних рухів рідини та газу, супроводжуваних додатковими фізичними явищами, такими як турбулентність, горіння, контактні кордони розділу, пористість середовища, теплоперенос тощо, в математичну модель включаються додаткові рівняння, що описують ці явища.

FlowVision використовує звичайно-об'ємний підхід для наближення рівнянь математичної моделі. Метод розщеплення за фізичними процесами (проекційний метод MAC) застосовується для розв'язання рівнянь Нав'є-Стокса.

Технології обчислювальної гідродинаміки і комп'ютерної графіки, які лежать в основі FlowVision, включають:

прямокутну розрахункову сітку з локальним подрібненням розрахункових осередків;

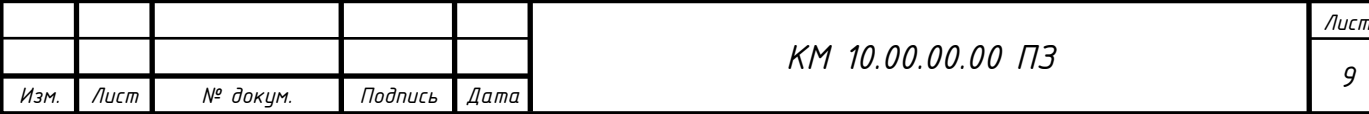

апроксимацію криволінійних кордонів розрахункової області за допомогою методу підсіткового дозволу геометрії;

імпорт геометрії з систем САПР і звичайно-елементних систем через поверхневу сітку;

написання ядра програми на мові C++;

використання клієнт-серверної архітектури;

надання інтерфейсу для користувача під операційні системи MS Windows і Linux;

використання системи аналізу результатів з високоякісною графікою на основі OpenGL.

У вирішенні поставлених завдань використовувались можливості програмного комплексу. Для чисельного моделювання використовувався Flow Vision, що успішно вирішує різноманітні практичні задачі, такі як моделювання течії в проточних частинах турбін, компресорів, насосів, азів, рідин по каналах трубопроводів тощо.

FlowVision використовує чисельне розв'язання тривимірних стаціонарних і нестаціонарних рівнянь динаміки рідини і газу, що включають закони збереження маси, імпульсу (рівняння Нав'є-Стокса) та рівняння стану. Для моделювання складних рухів рідини і газу, які включають турбулентність, контактні межі розділу, теплоперенос та інші фізичні явища, в математичну модель вводяться додаткові рівняння.

FlowVision використовує звичайно-об'ємний підхід для наближення рівнянь математичної моделі. Рівняння Нав'є-Стокса вирішуються за допомогою методу розщеплення за фізичними процесами, конкретно проекційного методу MAC.

Цей комплекс відрізняється простотою побудови розрахункової сітки. Для генерації сітки достатньо вказати кілька параметрів, і вона автоматично створюється для будь-якої складної геометрії розрахункової області. Препроцесор, вирішувач і постпроцесор інтегровані та працюють одночасно.

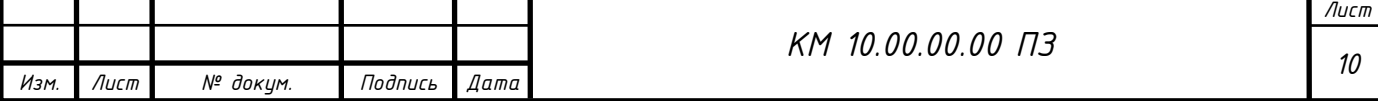

Препроцесор використовується для імпорту геометрії розрахункової області з систем геометричного моделювання, визначення середовища моделювання, встановлення початкових та граничних умов, генерації розрахункової сітки та визначення критеріїв збіжності. Після цього управління передається вирішувачу, який розпочинає обчислювальний процес. Коли досягнуте необхідне значення критерію збіжності, обчислення може бути припинено.

Основні рівняння, на яких ґрунтується програма FlowVision, включають:

Рівняння Нав'є-Стокса, узяті разом із рівнянням нерозривності, складають основу математичної моделі в програмі FlowVision. Для замикання цих рівнянь, в залежності від конкретного завдання, можуть використовуватися додаткові співвідношення, що описують зміну щільності, турбулентний перенос та інші фізичні явища. Загальна сукупність цих співвідношень разом з рівняннями Нав'є-Стокса утворює модель.

При моделюванні вузла лабіринтового ущільнення використовувалися наступні моделі:

k-ε модель турбулентного течії в'язкої рідини з невеликими змінами щільності при великих числах Рейнольдса;

модель повністю стискуваної рідини в термінології FlowVision, яка описує стаціонарне і нестаціонарне течії при будь-яких числах Маха (до-, транс, над- і гіперзвукові течії).

Для розв'язання системи лінійних алгебраїчних рівнянь використовувався неявний варіант ітераційного процесу як більш надійний. Метод базується на підході Ейлера до опису руху рідини, де різні скалярні і векторні величини розглядаються як функції змінних Ейлера [26-28].

Робота в препроцесорі ділиться на декілька етапів:

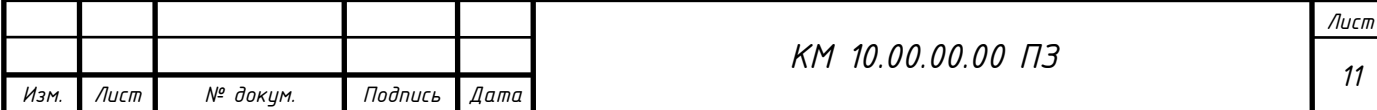

Постпроцесор використовувався для виведення та представлення отриманих результатів розрахунків в програмі FlowVision. Дані виводилися на різних етапах розрахунку, що дозволяло відстежувати динаміку модельованого процесу. Крок за часом визначався як постійний, а завершення розрахунку визначалося збіжністю усіх розв'язуваних рівнянь.

Основним критерієм для встановлення стаціонарного режиму течії в ущільненні було досягнення рівності масових витрат газу на вході та виході. При цьому використовувалася можливість комплексу з розрахунку течії в агрегаті з обертовими частинами.

Для вирішення системи лінійних алгебраїчних рівнянь використовувався неявний варіант ітераційного процесу як більш надійний. Цей метод ґрунтується на підході Ейлера до опису руху рідини, де різні скалярні і векторні величини розглядаються як функції змінних Ейлера [26-28].

У випадку моделювання вузла лабіринтового ущільнення застосовувалися різні технології, такі як "змінні сітки" для обертових частин і "рухомі тіла" для врахування специфіки геометрії роторів. Ці технології дозволяли ефективно моделювати рух рідини в різних ділянках турбін, компресорів, насосів і трубопроводах.

FlowVision, будучи базованим на чисельному розв'язанні рівнянь динаміки рідини і газу, використовує звичайно-об'ємний підхід для апроксимації математичної моделі. Рівняння Нав'є-Стокса розв'язуються методом розщеплення за фізичними процесами (проекційний метод MAC). Програма відрізняється простотою побудови розрахункової сітки, що дозволяє генерувати її автоматично для розрахункової області будь-якої геометрії. Препроцесор, вирішувач і постпроцесор інтегровані та працюють одночасно.

Препроцесор в програмі FlowVision використовується для імпортування геометрії розрахункової області з систем геометричного моделювання. Крім того, йому доручають завдання моделі середовища, встановлення початкових та граничних умов, генерацію розрахункової сітки і встановлення критеріїв збіжності. Після цього управління передається вирішувачу, який розпочинає

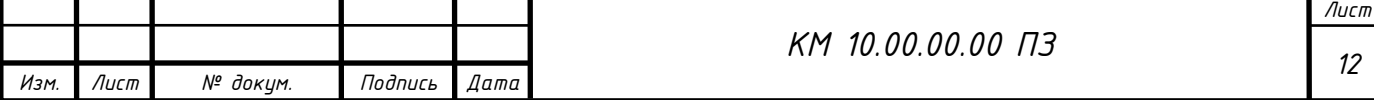

процес розрахунку. Розрахунки можуть бути зупинені, якщо досягнуте необхідне значення критерію збіжності.

Основними рівняннями, на яких базується програма FlowVision, є рівняння Нав'є-Стокса, разом із рівнянням нерозривності. Додаткові співвідношення, які використовуються для замикання цих рівнянь, залежать від конкретного завдання і описують такі явища, як зміна щільності, турбулентний перенос тощо. Загальні сукупності цих співвідношень разом з рівняннями Нав'є-Стокса утворюють моделі.

При моделюванні вузла лабіринтового ущільнення використовуються різні моделі, включаючи:

k-ε модель турбулентного течії в'язкої рідини з невеликими змінами щільності при великих числах Рейнольдса;

модель повністю стискуваної рідини (в термінології FlowVision) для стаціонарних і нестаціонарних течій при будь-яких числах Маха.

Для розв'язання системи лінійних алгебраїчних рівнянь використовується неявний варіант ітераційного процесу, заснованого на підході Ейлера до опису руху рідини.

На початковому етапі використовується модельна установка, що наближена до реальних умов роботи. Дослідження проводиться на натурних умовах, враховуючи турбулентність і осесиметричність течії. Крім того, використовується k-ε модель турбулентності.

Результати розрахунків включають в себе значення масових витрат газу, розподіл тиску вздовж сопла, швидкості і щільності. Отримані дані представлені у вигляді візуалізацій, таких як поля швидкості, тиску, щільності, вектори та анімації руху потоку.

Прийняті допущення:

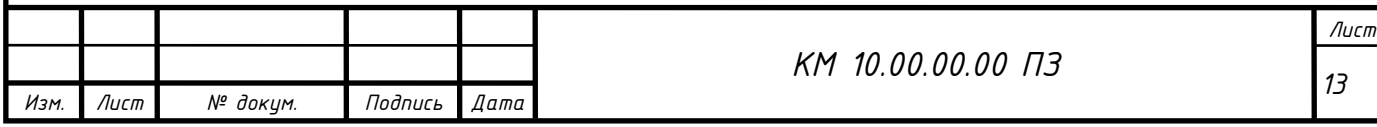

У моделюванні течії використовувалася стаціонарна постановка, де повітря розглядалося як досконалий газ. Поверхні стінок проточної частини вважалися гідравлічно гладкими, а стінки цієї частини — адіабатичними.

Задачі граничних умов були сформульовані наступним чином:

Розрахункова область розглядалася як нероздільна.

На даному етапі проведення розрахунків визначалися типи граничних умов і їх застосування до конкретних поверхонь.

При розрахунках сопла використовувалися наступні типи граничних умов, які визначають взаємодію зовнішнього середовища з системою: [Тут можуть слідувати конкретні типи граничних умов, які були визначені для розрахунку сопла. Наприклад, умови задачі вихідного і вхідного сопла, умови на стінках частини, що протікає тощо.]

Начало формы

- "Вхід" – вхідний перетин сопла;

- "Вихід" – вихідна перетин сопла;

- "Стінка" – "тіло" сопла.

Для виконання візуалізації та аналізу розрахунків, супергрупи були створені на граничних умовах "Вхід" і "Вихід". Після цього вони були експортовані до постпроцесора у вигляді складних фасеточних об'єктів, на яких будувались шари візуалізації, такі як заливка, вектори, ізолінії та спалахи. Крім того, визначалися характеристики, такі як тиск, температура, щільність і швидкість.

Створення супергруп на вході і виході було необхідним для порівняння масових витрат, що входять та виходять з ущільнення. Знаки "+" і "-" відповідали втеканню та витіканню масового потоку через робочу область. На виході з ущільнення в характеристиках завжди стоятиме мінус перед значенням масової витрати. Усі параметри відлічувалися відносно заданих опорних величин, що відповідали атмосферним умовам.

Вхідними крайовими умовами виступали значення тиску і температури. Для досягнення задовільної збіжності розрахунків на реальних умовах, було

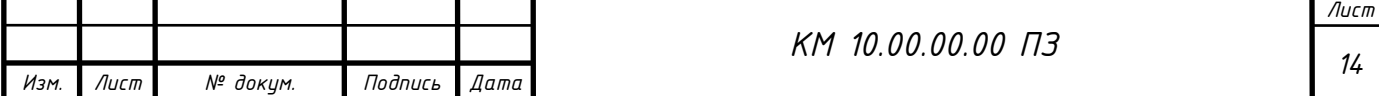

важливо використовувати тиск на вході в ущільнення як опорну величину. Відповідно, в умовах на вхідному перетині тиск задавався рівним 0, а тиск на виході мав знак "-". Температура на вході приймалася незмінною при будь-яких значеннях ущільнюваного перепаду  $\left. P_{1} \right/ P_{2}$ , в силу несуттєвого її впливу.

# Розглянемо порядок побудови і адаптації розрахункової сітки

### **Адаптивна сітка:**

FlowVision використовує прямокутну адаптивну локально подрібнену сітку для чисельного інтегрування рівнянь по просторовим координатам.

Сітка може адаптуватися до особливостей геометрії модельованого об'єкта.

### **Параметри сітки:**

Вводяться параметри, які характеризують розмір майбутньої сітки, такі як кількість осередків.

### **Адаптація сітки:**

Процес адаптації сітки полягає в уточненні розрахункової сітки шляхом подрібнення осередків в областях, де початкова сітка є грубою.

# **Інтерфейс FlowVision:**

Інтерфейс FlowVision має можливості автоматичного і ручного контролю формування сітки, включаючи додавання та видалення осередків сітки в певних областях.

### **Адаптація до геометрії:**

Для дослідження сопла розрахункова сітка адаптується до його геометрії, зокрема, до щілинного зазору з гострою кромкою.

### **Збіжність результатів:**

Збіжність результатів оцінюється за інтегральними характеристиками у вхідному і вихідному перетинах ущільнення.

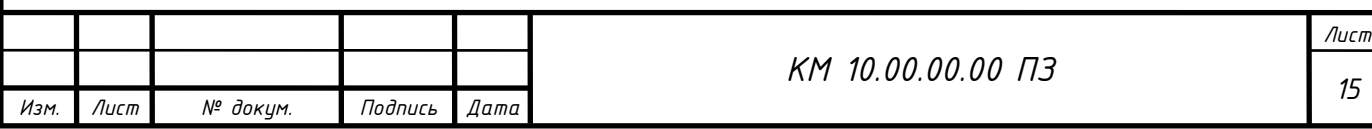

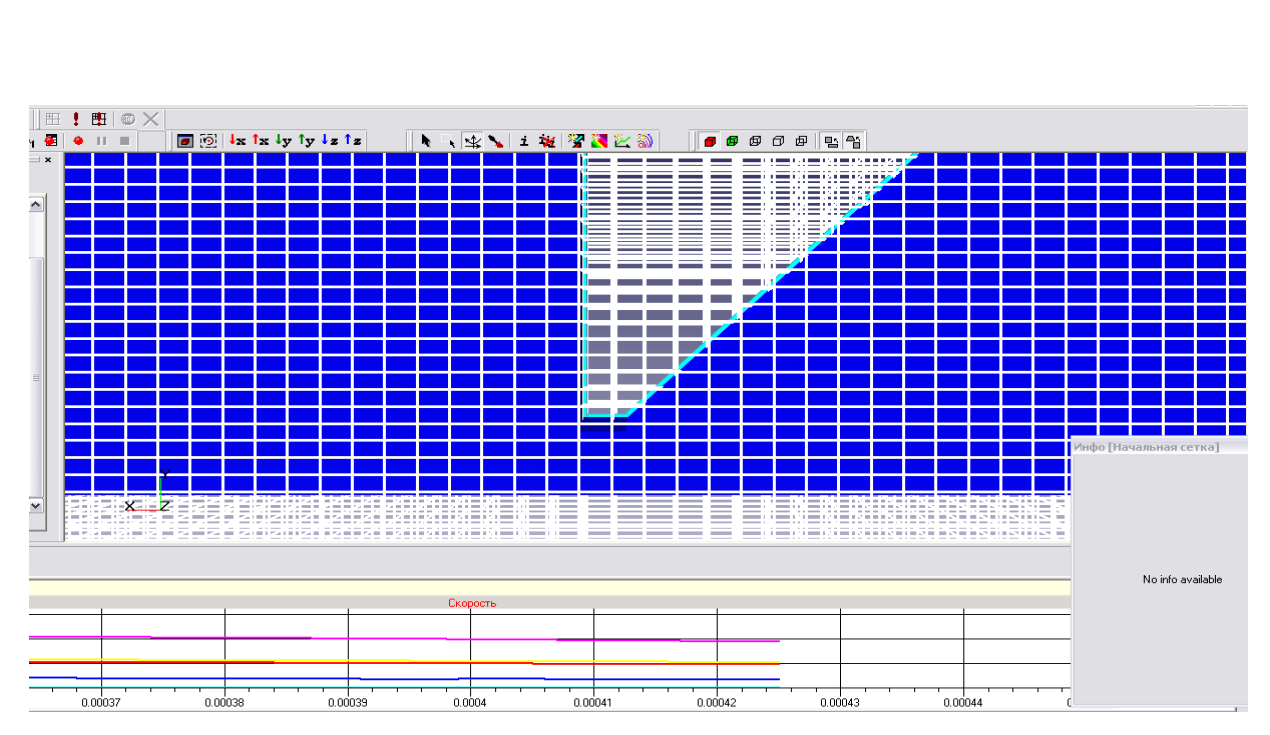

Малюнок 2.1 Розрахункова сітка досліджуваної моделі

# **Розрахунок змінної розрахункової сітки:**

Проведена серія розрахунків із змінними розрахунковими сітками, які мають різну кількість осередків.

# **Вибір раціональної кількості осередків:**

Найкращим варіантом була визначена раціональна кількість розрахункових осередків, рівна  $N = 106,000$ .

# **Використання сімох моделей турбулентності:**

Програмний комплекс використовує сім моделей турбулентності, зокрема SST, стандартну, SA (Spalart-Allmaras), низько-Рейнольдсову модель, AKN (акустично-кінетичну) та інші.

# **Порівняння моделей турбулентності:**

Проведено порівняльні розрахунки за найпоширенішими моделями турбулентності, такими як SST, стандартна, SA, і низько-Рейнольдсова модель AKN.

# **Вибір стандартної моделі турбулентності:**

Обрана стандартна модель турбулентності, оскільки вона добре узгоджується з більшістю відомих досліджуваних моделей течії газів.

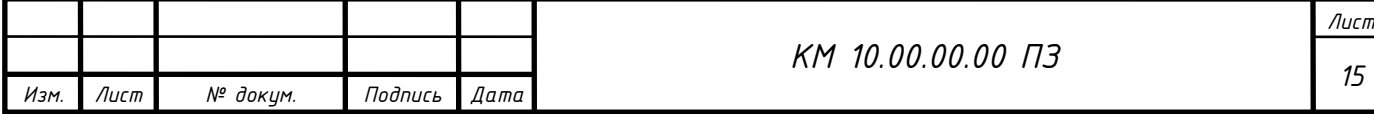

Ці висновки підкреслюють важливість вибору оптимальної кількості осередків і моделі турбулентності для отримання достовірних результатів при чисельному моделюванні гідродинаміки.

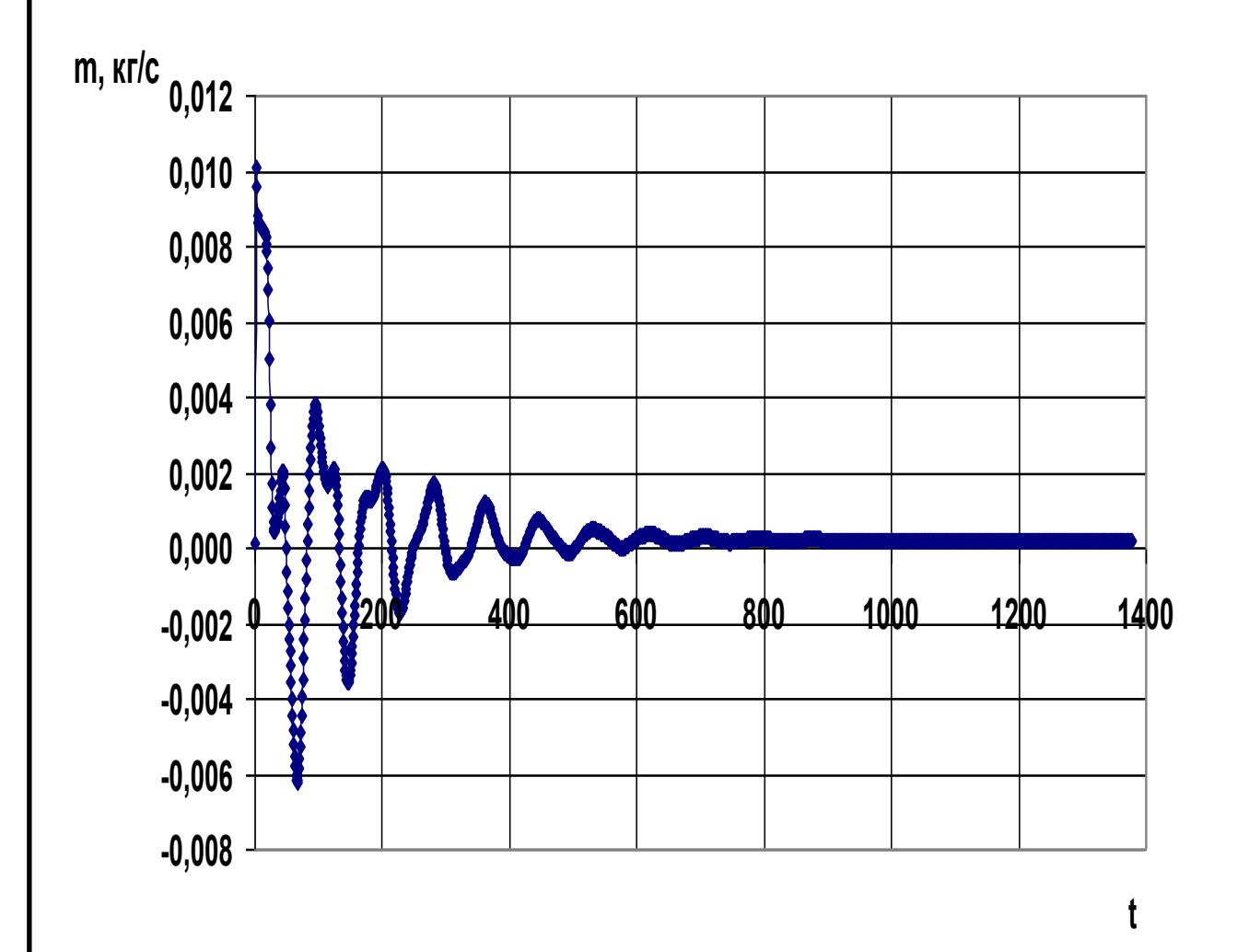

Малюнок 2.2 Задовільна збіжність результатів розрахунку

Для обраної моделі повністю стискуваної рідини, крок за часом залежить від збіжності рівнянь по тиску, тому він спочатку задається рівним однієї десятої прогонової часу, потім зменшується в разі відсутності збіжності. Як приклад (малюнок 2.2) показана збіжність результатів чисельного моделювання по масовій витраті m.

Значну увагу було приділено питанням методики візуального представлення результатів чисельного дослідження течії в лабіринтовому ущільненні у вигляді полів тиску, швидкості і щільності, виконані в кольоровій

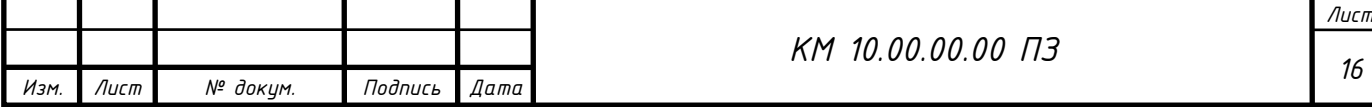

гамі (т. Зв. "Заливки"), полів векторів швидкості, ізоліній - ліній рівних значень параметрів [26 - 28].

Нижче більш детально описана робота по наладці програмного комплексу до вирішення поставлених задач.

# *Алгоритм моделювання в пакеті Flow Vision*

### **Адаптивна сітка з локальним подрібненням:**

FlowVision використовує прямокутну адаптивну сітку з локальним подрібненням. Це дозволяє автоматично адаптувати сітку до геометрії розрахункової області, забезпечуючи підвищену точність там, де це необхідно.

### **Подсеточний дозвіл геометрії:**

FlowVision використовує технологію подсеточного дозволу геометрії для апроксимації криволінійної геометрії з підвищеною точністю. Це полегшує імпорт геометрії з систем САПР та обмін інформацією з системами кінцевоелементного аналізу.

### **Автоматична генерація сітки:**

FlowVision розв'язує проблему автоматичної генерації сітки, щоб спростити процес. Задавши кілька параметрів, ви можете автоматично згенерувати сітку для розрахункової області будь-якої складності геометрії.

### **Єдина інтегрована середовище:**

FlowVision побудований на базі єдиної інтегрованої середовища, де препроцесор, вирішувач і постпроцесор працюють одночасно. Це забезпечує зручність та ефективність в процесі моделювання.

#### **Фізико-математичні моделі:**

Описано, що FlowVision використовує фізико-математичні моделі для вирішення задач гідродинаміки та теплопередачі, включаючи рівняння Нав'є-Стокса та моделі турбулентності.

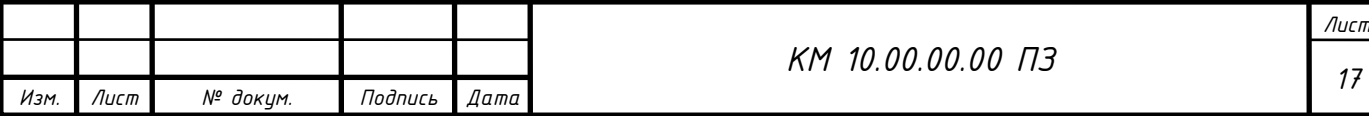

Базовими в програмі Flow Vision є рівняння Нав'є–Стокса (разом з рівнянням нерозривності). Для замкнення цих рівнянь в залежності від конкретної задачі можуть використовуватися додаткові співвідношення, які описують зміну щільності, турбулентний перенос і т. п. Набори таких співвідношень в сукупності з рівняннями Нав'є–Стокса називаються моделями. У Flow Vision найбільш повно представлені наступні моделі:

• наближення Буссинеска (малі зміни щільності) для опису ламінарного течії в'язкої рідини при малих числах Рейнольдса;

• k-ε модель турбулентної течії в'язкої рідини з невеликими змінами щільності при великих числах Рейнольдса;

• модель слабкостиснуваної рідини (в термінології Flow Vision), яка дозволяє розраховувати стаціонарне дозвуковое протягом газу при будь-яких змінах щільності;

• модель повністю нестисливої рідини (в термінології Flow Vision): стаціонарне і нестаціонарне протягом при будь-яких числах Маха (до-, транс-, понад - і гіперзвукові течії).

Flow Vision підтримує використання моделі теплопереносу в твердому тілі, що взаємодіє з перенесенням тепла та речовини у рідині (газі). У програмі також включено кілька спеціальних моделей, таких як моделі вільної поверхні, двофазної течії та модель горіння. Граничні та початкові умови визначаються на основі гідродинамічних змінних, таких як тиск і швидкість. Ці умови можуть включати прилипання або прослизання рідини на границях твердих тіл, задання тиску на межах, визначення швидкості потоку та умов витікання з нульовим градієнтом тиску. Граничні умови можуть також комбінуватися, наприклад, для вільного витікання рідини з нульовими градієнтами тиску та швидкості.

Необхідно відзначити, що конкретні граничні умови та значення параметрів рівнянь можуть змінюватися з часом. Початкові умови задаються при розгляді моделей для нестаціонарного руху, і вони визначають значення шуканих функцій та їх похідних в розрахунковій області в початковий момент часу.

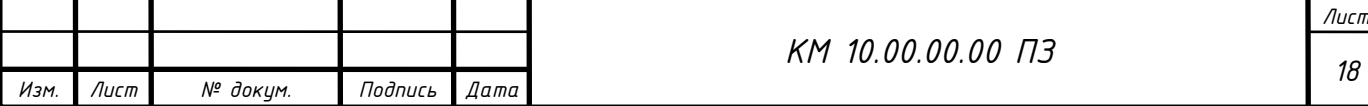

Для розв'язання задачі в Flow Vision потрібно виконати кілька кроків. Поперше, зовнішньою програмою, такою як геометричний препроцесор, виконується підготовка геометрії. У даному випадку, використовують пакет КОМПАС-3D V12, який входить до сімейства CAD (автоматизоване проектування), для створення геометричних моделей, які використовуються у подальших обчисленнях.

Геометричний препроцесор (КОМПАС-3D V12)

Початок створення геометрії (розрахункової області) в програмі КОМПАС-3D V12 вимагає кілька кроків. Після запуску програми слід обрати "Створити" і вибрати "Деталь". У вікні нової деталі обираємо "Площина 1" у лівій частині вікна і використовуємо кнопку "Ескіз" на правій панелі інструментів (третя зверху).

Для зручності визначення розмірів використовуємо масштабну сітку (0.1 м), яку можна включити, натисканням на другу зверху кнопку на тій же панелі та установкою прапорця "Відображати масштабну сітку".

Елементи розрахункової області, такі як прямокутник, лінія, окружність, або їх частини, створюються за допомогою відповідних кнопок на правій панелі. Для складних фігур, таких як еліпс (відсутній на панелі), слід вибрати "Інструменти/Об'єкти ескізу".

Масштаб можна змінити за допомогою колеса миші або кнопки "Збільшити/зменшити вид". Розмір зображення на екрані змінюється переміщенням покажчика миші вгору або вниз при натиснутій лівій кнопці.

Контур (прямокутник) можна перетворити в тривимірне тіло за допомогою "Вставка/Підстава/Витягнути..." і підтвердженням "ОК". Розмір по третій координаті (0.01 м) залишається незмінним (у плоских задачах він неперіодичний).

Наведено розрахункову модель (малюнок 2.3 – 2.5) для деталізації процесу.

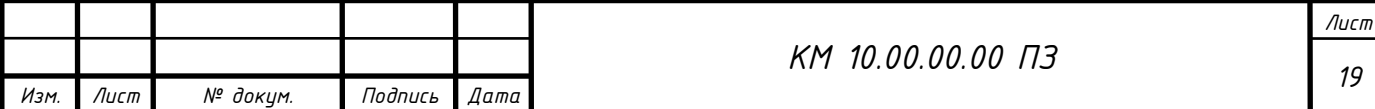

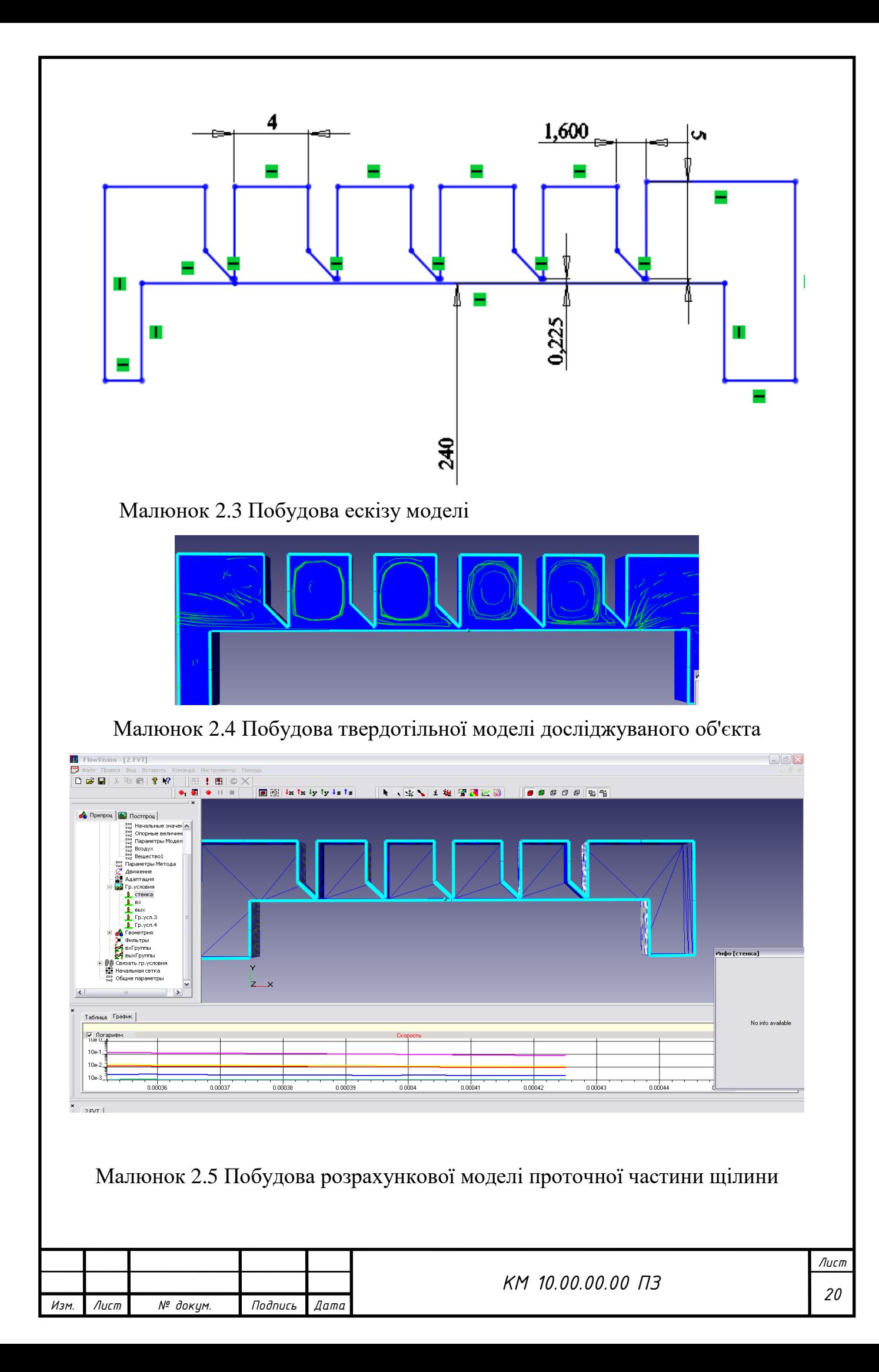

Модель розрахунку – повністю стискаєма рідина.

### ЗАВДАННЯ ВИХІДНИХ ДАНИХ ДЛЯ РОЗРАХУНКУ В ПРЕПРОЦЕСОРІ

Процеси, які включають в себе рівняння та параметри, які характеризують фізичні властивості середовища. • Визначення граничних та початкових умов: задання умов на межах розрахункової області та визначення початкових параметрів для розпочатку чисельного розв'язку. • Генерація розрахункової сітки: створення сітки, яка адаптується до геометрії завдання та забезпечує необхідну деталізацію для чисельного аналізу. • Налаштування параметрів розрахунку: встановлення різноманітних параметрів, які впливають на характеристики розрахунку, таких як точність, обрана модель турбулентності, інші фізичні властивості середовища тощо.

Солвер Солвер (вирішувач) відповідає за чисельний розв'язок рівнянь, що описують фізичні процеси у розрахунковій області. Основні функції солвера включають: • Інтегрування рівнянь: проведення чисельного інтегрування рівнянь для отримання числового розв'язку в кожній точці обчислювальної сітки. • Управління збіжністю: визначення, коли розрахунок може бути завершений з задовільною точністю, і управління процесом для досягнення збіжності.

Постпроцесор Постпроцесор відповідає за аналіз та візуалізацію результатів чисельного моделювання. Основні функції постпроцесора включають: • Візуалізація результатів: представлення отриманих даних у вигляді графіків, діаграм, анімацій та інших форм для легшого сприйняття. • Обробка та аналіз результатів: виконання різноманітних обчислень та аналізу отриманих чисельних даних для витягнення корисної інформації.

Усі ці компоненти працюють в єдиної інтегрованій середовищі, спрощуючи процес створення та аналізу чисельних моделей.

точок розрахункової області (завдання конкретного виду рівняння, значень коефіцієнтів), а також завдання на границях розрахункової області граничних умов, а для нестаціонарних задач ― початкових умов.

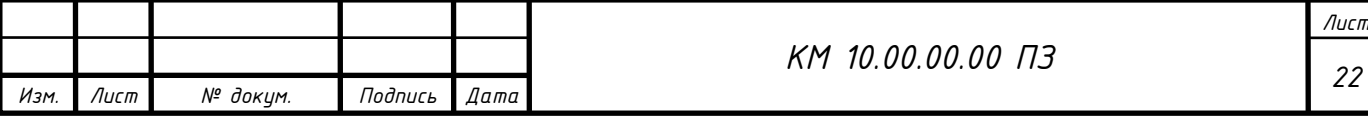

 • Введення параметрів розрахункової сітки та чисельного методу для чисельного розв'язання задачі.

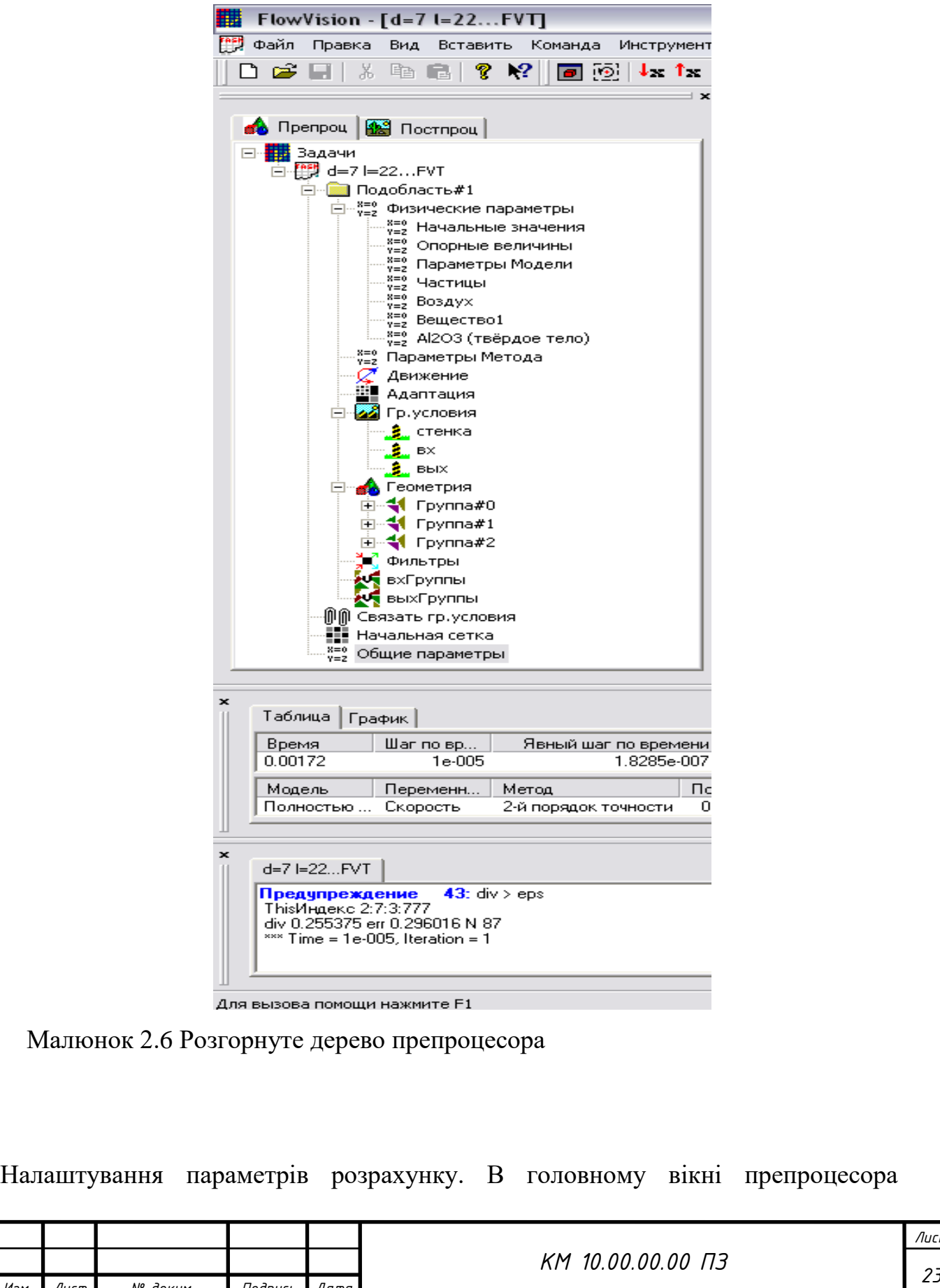

*Изм. Лист № докум. Подпись Дата*

перейдіть в меню «Задача» та виберіть «Налаштування». У вікні налаштувань оберіть розділ «Числовий метод». Зазвичай обрано метод обчислення "Неявний", оскільки це дозволяє враховувати різні фізичні ефекти та забезпечує стійкість чисельного методу.

Перевірка та попередня обробка геометрії. Перед тим як запустити розрахунок, важливо перевірити геометрію на наявність помилок та забезпечити її правильність. В головному вікні препроцесора виберіть «Задача» та «Перевірка геометрії». Процедура перевірки виявить можливі проблеми та допоможе їх виправити.

Запуск чисельного розрахунку. Після встановлення всіх параметрів та перевірки геометрії ви можете розпочати чисельний розрахунок. Для цього виберіть «Задача» та «Старт обчислень». Процес розрахунку може зайняти деякий час в залежності від складності завдання та обраного числового методу.

Постпроцесинг та аналіз результатів. Після завершення чисельного розрахунку ви можете перейти до постпроцесора для аналізу отриманих результатів. Виберіть «Задача» та «Постпроцесор», де ви можете переглядати результати, будувати графіки та здійснювати подальший аналіз.

Важливо пам'ятати, що чисельне моделювання є складним процесом, і правильне налаштування параметрів, перевірка геометрії та аналіз результатів є ключовими етапами для отримання достовірних результатів.

У випадках, коли необхідно ущільнити розрахункову сітку в певних областях, користувач може використовувати візуалізацію сітки у препроцесорі Flow Vision. Для цього достатньо натискати відповідну кнопку в вікні властивостей сітки. Додавання додаткових ліній сітки також можливе: треба виділити сусідню з додається лінією (вертикальною у вкладці "X-напрямок" або горизонтальною у вкладці "Y-напрямок") в вікні властивостей. Додана лінія буде виділятися червоним кольором, і після цього можна натискати кнопку "Вставити".

Робота з препроцесором в Flow Vision включає кілька етапів, таких як побудова геометрії, вибір математичної моделі, введення фізичних параметрів,

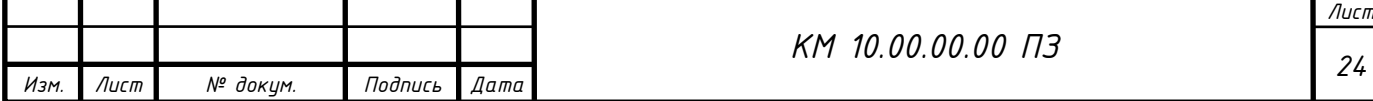

задання граничних та початкових умов, побудова розрахункової сітки та запуск чисельного розрахунку солвером. Дерево препроцесора представлене в двох вкладках: "Препроц." та "Постпроц.", де можна виконувати операції з моделлю.

Солвер використовується для чисельного розв'язання завдання. В Flow Vision користувач може працювати з Солвером, вибираючи відповідні команди в меню або натисканням кнопок панелі інструментів. Операції створення, відкриття і збереження файлів є необхідними, але більшість інших завдань можна виконати без використання меню та панелі інструментів.

Постпроцесор у Flow Vision використовується для виведення та візуалізації результатів чисельних розрахунків. Його дерево містить вузли для зміни точки зору, управління графічними об'єктами, редагування об'єктів та виведення змінних моделі. Результати можуть бути відображені на будь-якому етапі розрахунку, що дозволяє відстежувати динаміку моделювання процесу.

Дерево постпроцесора у Flow Vision включає такі вузли:

• «Види» - призначений для зміни точки зору на тривимірне тіло, включає можливість проекції тіла на площину екрану. За допомогою дочірніх вузлів вузла «Види» можна обирати площину екрану з однією з площин (х, y), (х, z) або (y, z);

• «Змінні» - містить вузли, які відображають змінні моделі. Перелік цих змінних залежить від конкретної моделі;

• «Шари» - служить для управління всіма графічними елементами, відомими як «шари візуалізації», які відображаються в правій частині вікна;

• «Об'єкти» - дозволяє редагувати об'єкти, такі як лінії, площини, паралелепіпеди, які є геометричною основою для шарів.

Для виконання різних дій з вузлами дерев препроцесора або постпроцесора, зазвичай, слід викликати контекстне меню, правою кнопкою миші на відповідному вузлі. Найчастіше використовується пункт «Властивості», який відкриває типове вікно з параметрами виділеного об'єкта в дереві. Для полегшення роботи рекомендується «прикріплювати» вікно властивостей до екрану (натисканням на відповідну кнопку), щоб уникнути необхідності закривати його кожного разу та відкривати знову. Після введення необхідної

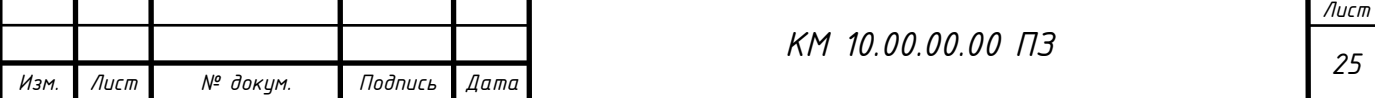

інформації для збереження, слід натискати кнопку в вікні властивостей і кнопку «OK» в інших діалогових вікнах. Вікно властивостей, яке з'являється для створення будь-якого вузла дерева, слід закривати (натисканням на відповідну кнопку в кутку вікна).

Моделювання за допомогою Солвера вимагає виконання кількох кроків:

Натискання кнопки для початку розрахунку або кнопки, яка використовується для цього завдання. У процесі розрахунків важливо стежити за нижньою частиною вікна Flow Vision, де відображається поточний час, крок за часом та максимальні похибки в обчисленні тисків і швидкостей у стовпці "Похибка". Важливо, щоб ці похибки не перевищували 0.01 (1%) для коректного розрахунку. Зазначте, що ця похибка стосується одного кроку за часом і має лише непряме відношення до точності кінцевого рішення. Розрахунок можна припинити, натиснувши відповідну кнопку.

Рекомендується перед початком роботи з препроцесором переконатися, що всі змінні отримали свої характерні значення, які не суперечать фізичному сенсу завдання. Для цього можна виконати попередній тестовий розрахунок (3-10 кроків за часом). Якщо це пропущено, може знадобитися вручну вводити багато максимальних і мінімальних значень параметрів у постпроцесорі, наприклад, на осях графіків.

Остаточний розрахунок виконується після налаштування параметрів постпроцесора.

Також варто відзначити, що у роботі застосовується SST модель турбулентності (модель Ментора).

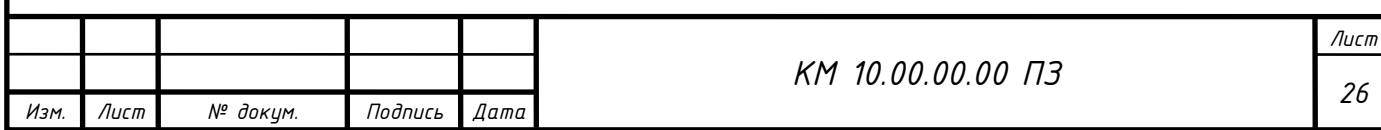

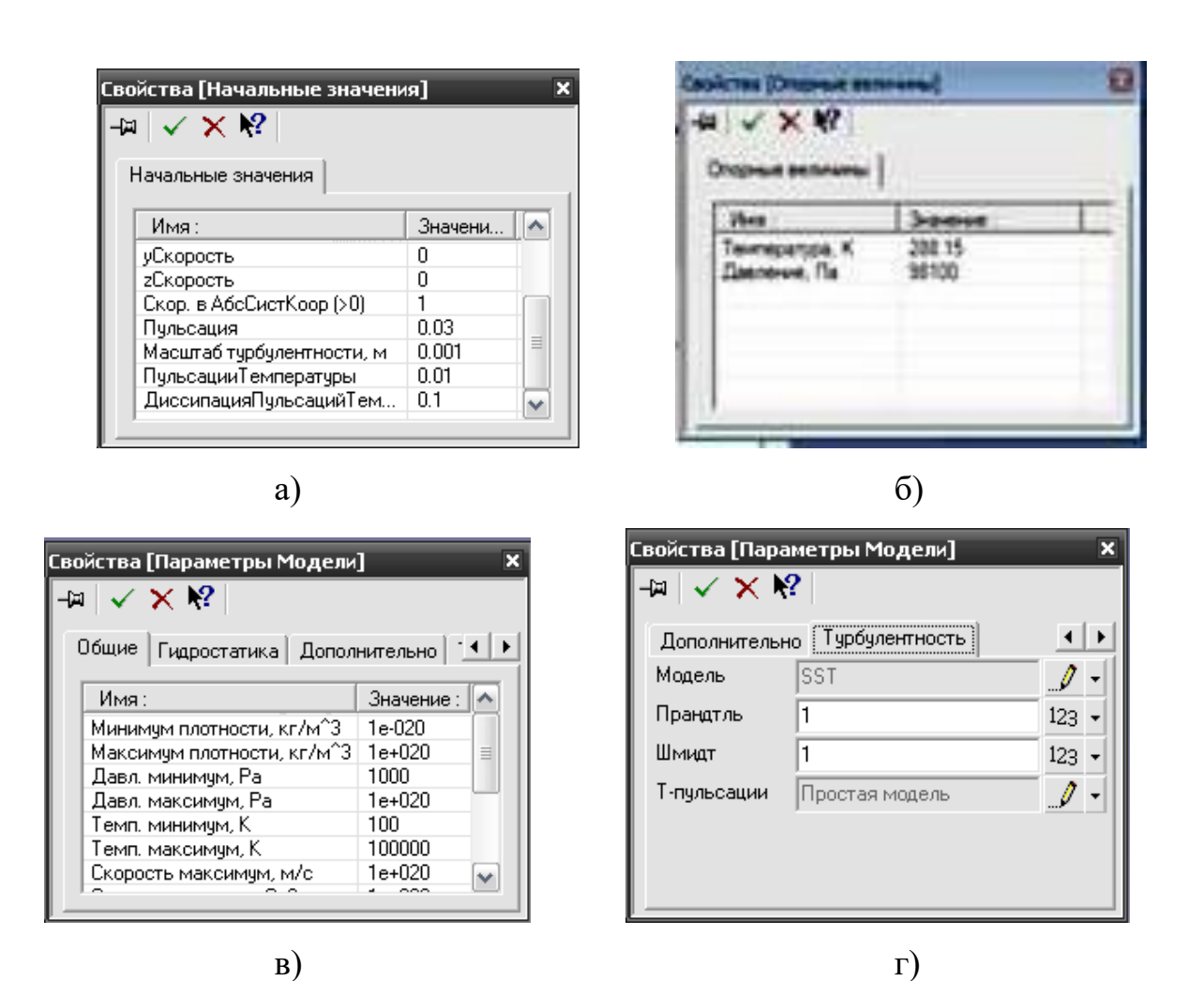

Малюнок 2.7 Завдання початкових значень і параметрів моделі (а - діалогове вікно «Початкові значення»; б - діалогове вікно «Опорні величини»; в - діалогове вікно «Параметри моделі», закладка Загальні; г - діалогове вікно «Параметри моделі», закладка Турбулентність;)

Заключним етапом формування фізичних параметрів в задачі є завдання властивостей робочої речовини, яке проводиться з

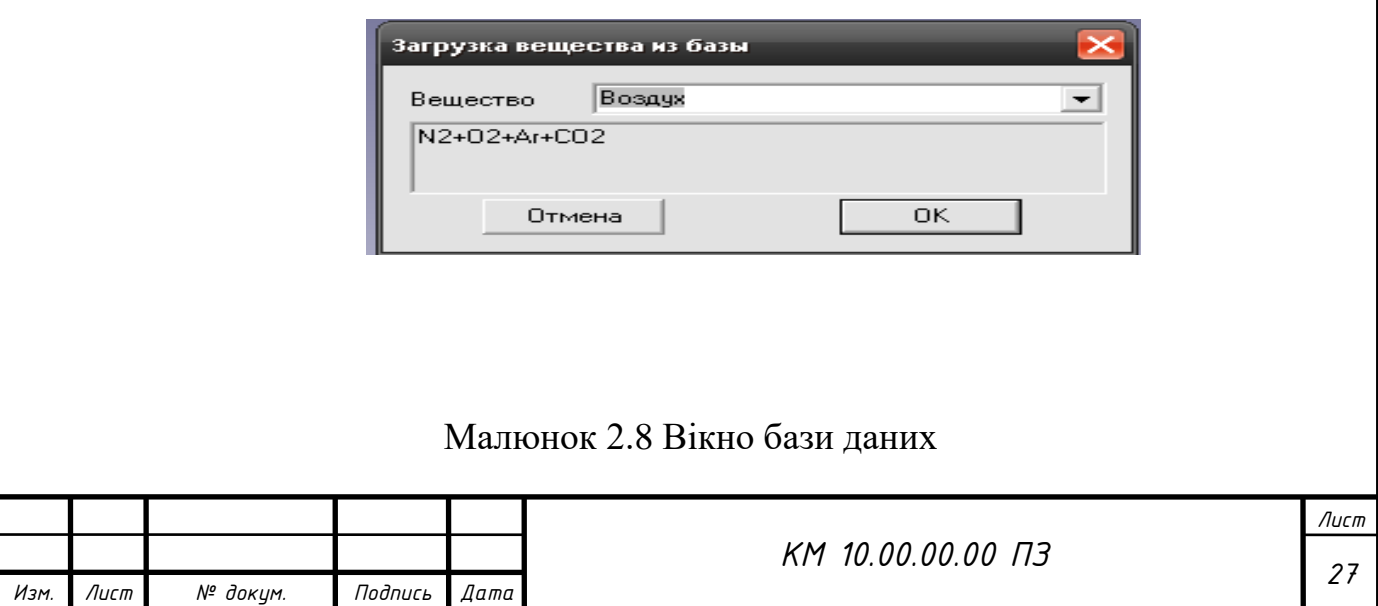

Для вибору речовини в програмі FlowVision можна скористатися спливаючим меню та обрати опції "Завантажити з бази" або "Властивості" з розділу "Речовина" (див. малюнок 2.8). При використанні команди "Завантажити з бази" всі необхідні фізичні характеристики робочої речовини будуть автоматично завантажені з бази даних.

База даних програми FlowVision включає великий і постійно розширюючийся набір речовин у різних агрегатних станах, таких як газ, рідина і тверде тіло. На даний момент в базі даних представлено понад тридцять різних речовин.

Кожен компонент має свій набір фізичних властивостей, які представлені у вигляді залежностей від температури і тиску. Ці фізичні характеристики визначаються розрахунковими моделями програми.

Для газоподібних речовин в базі даних задається закон, який встановлює взаємозв'язок між щільністю, тиском і температурою (за замовчуванням використовується закон ідеального газу). Можливе також вказати будь-який інший закон зміни. У даному випадку використовується закон для ідеального газу, оскільки робочим середовищем є повітря, і ступінь підвищення тиску невелика.

В діалоговому вікні "Параметри методу" можна вибрати точність розрахунків та метод, наприклад, у роботі використовується 2-й порядок точності для визначення змінних.

Параметри двофазного середовища встановлюються в діалоговому вікні "Частинки" (див. малюнок 2.9).

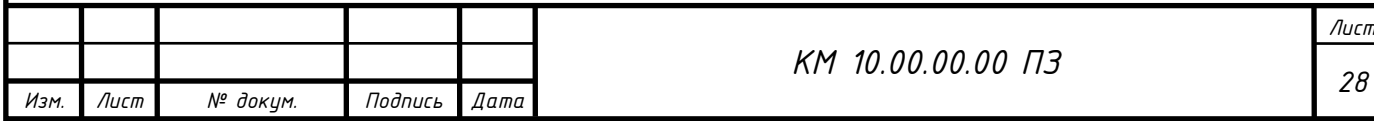

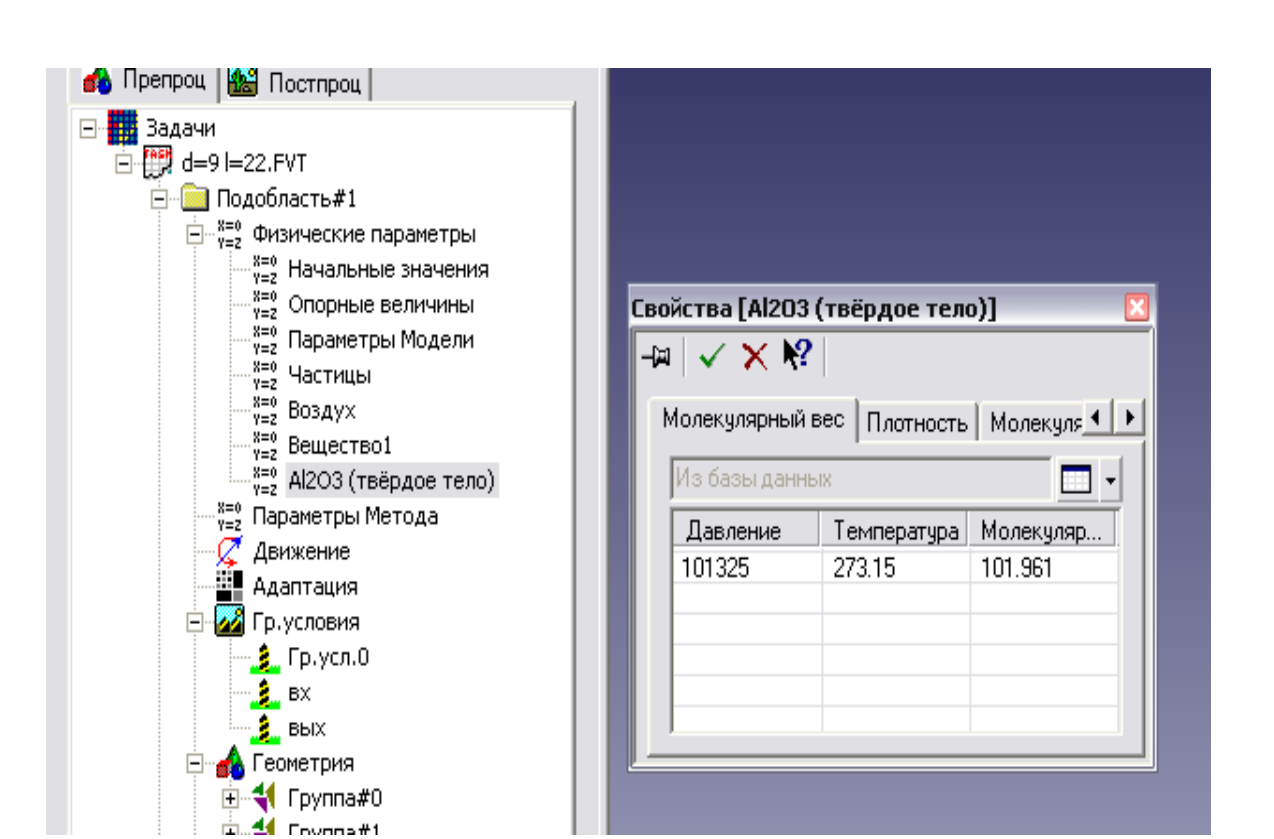

Малюнок 2.9 Вікно задання параметрів частинки

Визначення і завдання граничних умов

На даному етапі проводиться визначення та налаштування типів граничних умов для конкретних поверхонь. У вас в роботі зі щілинами визначено чотири типи граничних умов:

**Вхід:** Встановлюється на вхідних перетинах моделі.

**Періодика:** Застосовується до торцевих поверхонь деталі обертання, сформованих вирізом або сектором.

**Вихід:** Задається на вихідних перетинах моделі.

**Стінка:** Використовується для інших частин моделі.

В опції "Гр. Умови" препроцесора для кожної розрахункової області, використовуючи контекстне меню опцій, створюються та налаштовуються вказані типи граничних умов з урахуванням їх характеристик.

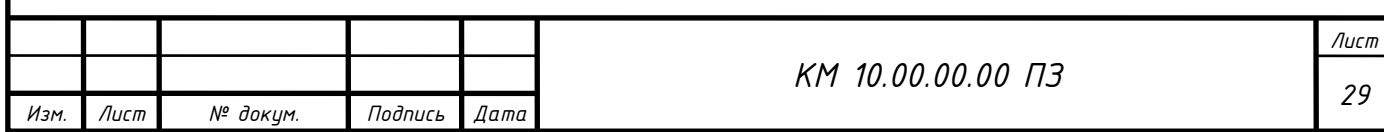

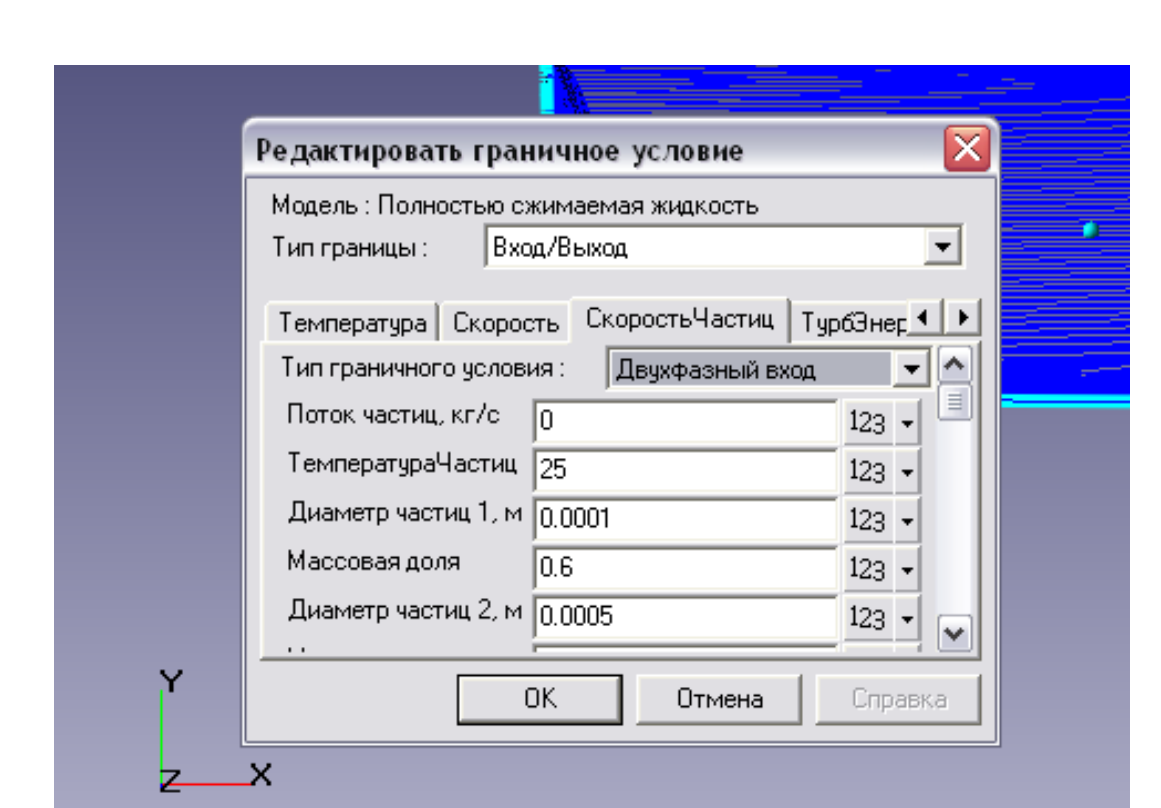

Малюнок 2.10 Приклад граничної умови «Вхід»

Рекомендується створити супергрупу для граничних умов "Вхід" і "Вихід". Ця супергрупа може бути експортована в постпроцесор як складний фасеточний об'єкт, на якому можна будувати шари візуалізації, наприклад, заливку або характеристики. У вашій роботі на цих супергрупах були побудовані різні характеристики, такі як тиск, температура, щільність, повний тиск і інші. Після створення шару характеристик на супергрупі, рекомендується записати всі параметри у файл \*glo для подальшого аналізу та обробки. Для цього слід зайти в властивості характеристик, перейти в закладку «Збереження в файл», встановити галочку для запису даних у файл і вказати шлях для збереження.

Закінчення розрахунку визначається досягненням збіжності всіх розв'язуваних рівнянь, як показано на рисунку 2.11.

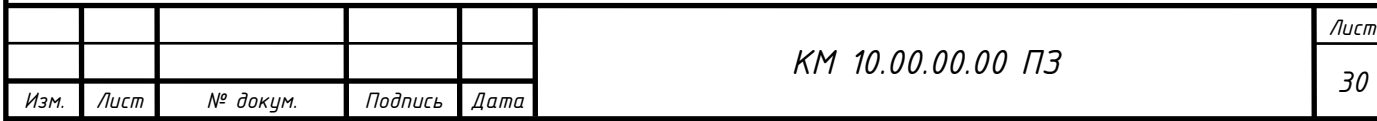

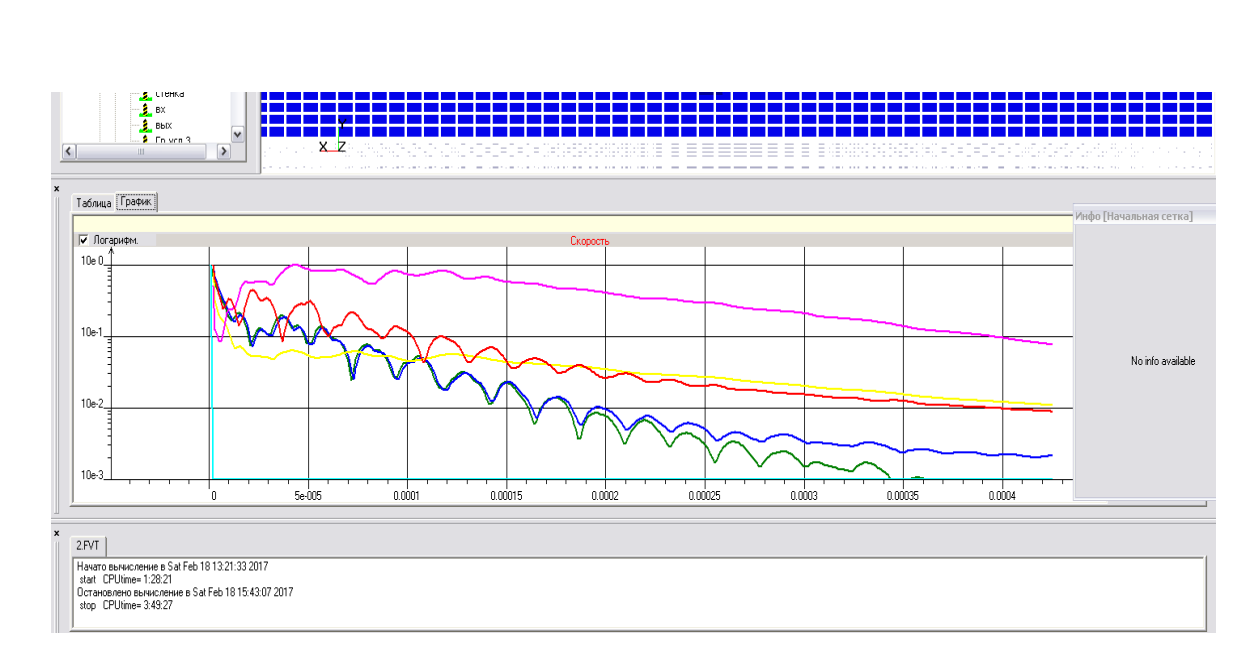

Малюнок 2.12 Вікно «Помилки», закладка Графік

Іноді графік тривалий час не сходиться. Це не так важливо. Головним критерієм встановлення стаціонарного режиму течії в компресорі, а значить і завершення розрахунку є рівність масових витрат газу на вході і на виході з щілини [26-28].

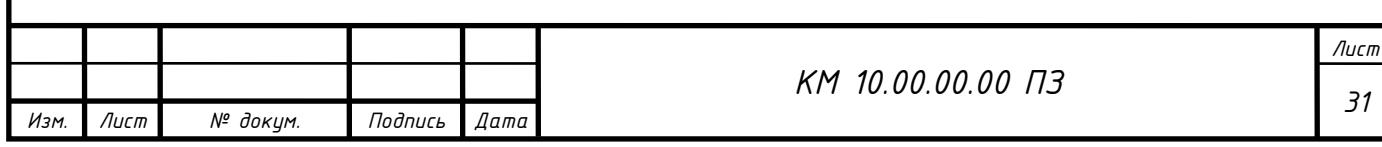

### 2.2 МЕТОДИКА ЄКСПЕРИМЕНТАЛЬНОГО ДОСЛІДЖЕННЯ

Експериментальні дослідження проводилися на випробувальній установці [6].

#### *Методика вимірювань і обробки дослідних даних*

В якості представлених характеристик лабыринтних ущільнень використовувалися величина витрат протікання m в натуральному вимірі і його умовний коефіцієнт витрати.

Дійсна витрата визначєтся за формулою:

<span id="page-31-0"></span>
$$
m = \frac{V_2 - V_1}{\tau \cdot \rho_1} \cdot 60 \qquad \text{Kf}/c,
$$
 (3.1)

Де  $V_1$  і  $V_2$ — початковий і кінцевий показання лічильника, *м* $^3$  */ мин* ;  $\tau$  – час вимірювання, с;

$$
\rho_1 = \frac{p_1}{RT_1} - \text{шільність повітря на вході в ущільнення, кг/м3.
$$

Оскільки не існує точного теоретичного рішення задачі про величину теоретичної витрати, в якості останнього прийнято вираз за формулою А. Стодоли (3.2) і в якості безрозмірної характеристики прийнятий умовний коефіцієнт витрати, який визначається як:

$$
\mu_{\delta} = \frac{m}{m_{\delta \delta}} = \frac{m}{D \cdot s \sqrt{\frac{1 + p_2 / p_1}{z}} \cdot \sqrt{(p_1 - p_2) \cdot \rho_1}}
$$
(3.2)

Для отримання витратних характеристик лабіринтних ущільнень за результатами експериментального дослідження була проведена обробка за такими залежностями:

Абсолютний тиск на вході в ежектор, Па:

$$
p_{\alpha x} = p_{\text{amu}} + p_{\text{uada}},\tag{3.3}
$$

 $\Gamma$ де  $p_{\textit{amu}}$ — барометричний тиск;

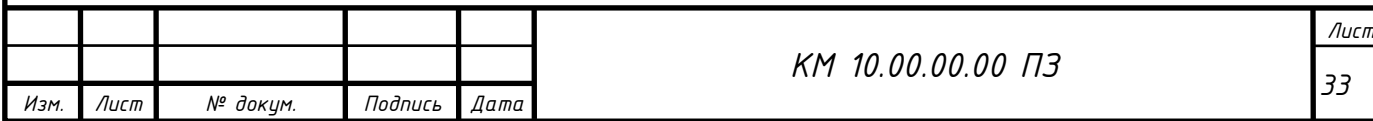

*надл <sup>р</sup>* – показання водяних манометрів, які враховують втрати тиску при проходженні потоком арматури стенду, газового лічильника, системи очищення повітря.

Барометричний тиск, Па:

$$
p_{\text{amu}} = 133,32 \cdot B \tag{3.4}
$$

Де *<sup>B</sup>* – показання барометра - анероїда, мм. рт. ст.

Об'ємна витрата повітря проходячого через ежектор  $m^3 / xa$ :

$$
\dot{V}_y = \frac{Q_2 - Q_1}{\tau},\tag{3.5}
$$

 $\rm I\!\rm I\hspace{-0.04cm}l\hspace{-0.04cm}e\, \mathcal{Q}_1$  і  $\mathcal{Q}_2$  — показання ротаційного лічильника за проміжок часу  $\tau$  . Масова витрата повітря, кг/с:

$$
\dot{m}_y = \rho_1 \cdot V_c, \qquad (3.6)
$$

де  $\mathcal{P}_\mathrm{l}$  — щільність повітря безпосередньо перед ежектором;

$$
\rho_1 = \frac{p_1}{R \cdot T_1},\tag{3.7}
$$

де *– р*<sub>1</sub> тиск перед ущільненням;

 $R = 287$  Дж / (кг · К) - газова стала повітря;

 $\hat{O}_{1-}$  температура перед ежектором.

Колова швидкість вала, об / хв:

$$
u = \frac{\pi \cdot D \cdot n}{60} \tag{3.8}
$$

Cтатичний тиск в ежекторі:

$$
p_i = p_{amu.} + p_{uada.} \tag{3.9}
$$

Перелік вимірюваних показників можуть відрізнятися, вимірювальні прилади і їх характеристики наведені в таблиці 3.1.

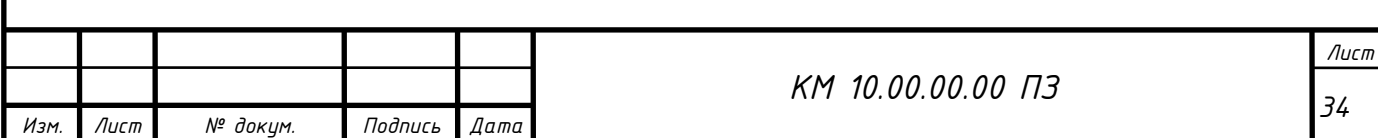

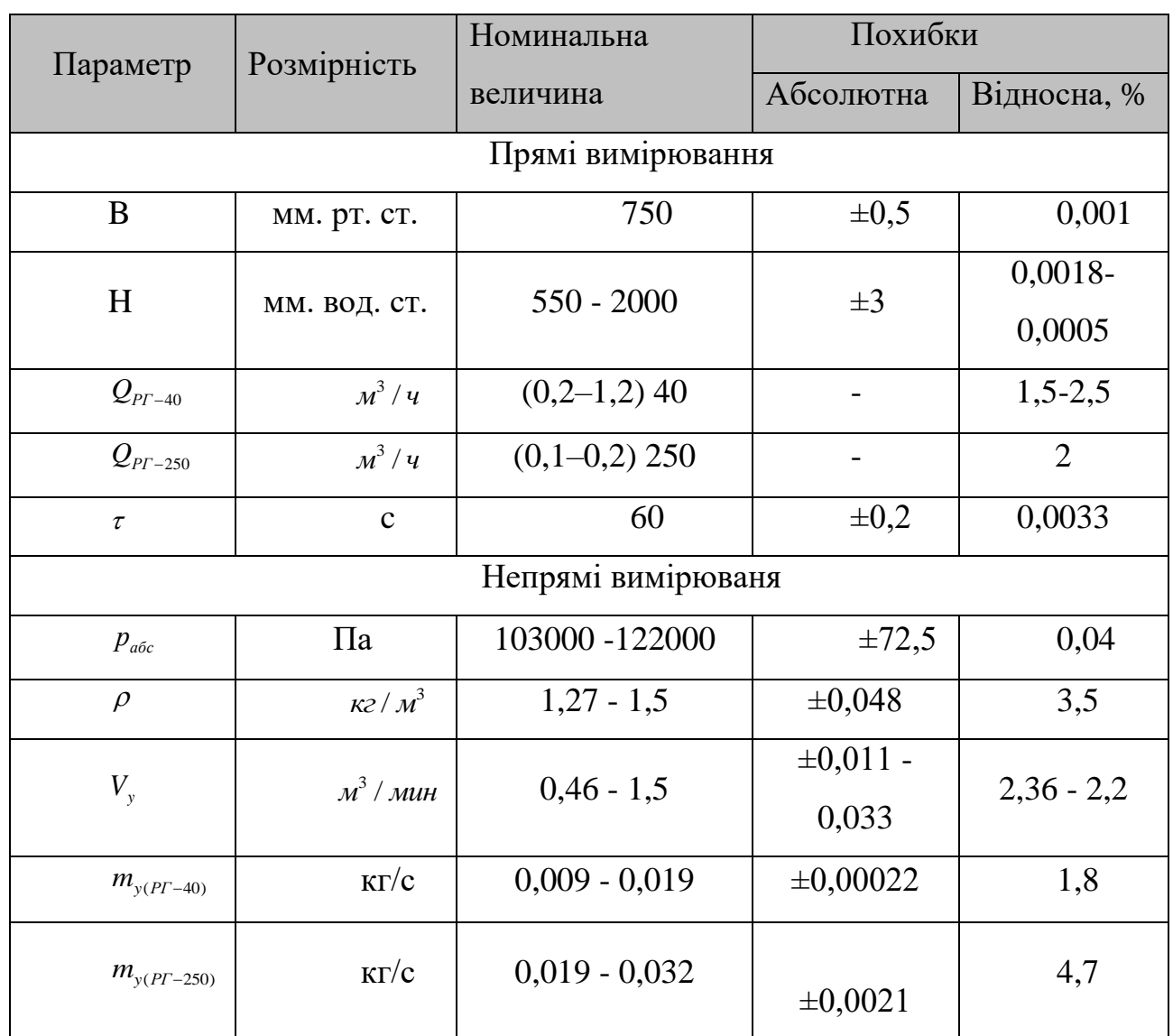

#### Таблица 3.1 – Похибки прямих та непрямих вимірюваня

#### *Визначення похибок прямих і непрямих вимірювань*

В даній роботі ми зацікавлені в значеннях похибок вимірювань реального об'ємного витрати, тисків і температур як перед газовим лічильником, так і безпосередньо на вході ежектора. Основною величиною, яку визначаємо в роботі, є результат опосередкованих вимірювань, що розраховуються за відомими розрахунковими формулами, проводячи одноразові прямі вимірювання величин. Похибки результатів прямих вимірювань складаються з систематичних і випадкових помилок.

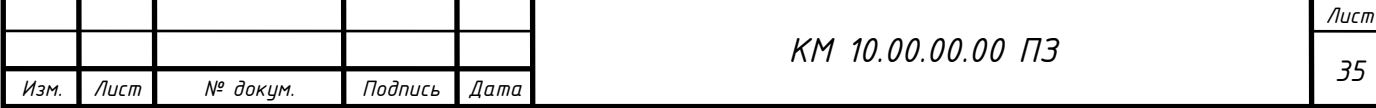

Систематичні помилки є постійними за своєю величиною і не залежать від вимірюваної величини. Випадкові помилки виникають в результаті впливу різних випадкових факторів, які неможливо точно визначити і усунути. Їх вплив на результат враховується за допомогою методів теорії ймовірності.

Відносна похибка непрямого вимірювання:

$$
\varepsilon_y = \frac{\delta y}{y} \tag{3.10}
$$

або, якщо  $y = y(x_1, x_2, ..., \tilde{\theta}_n)$ 

$$
\varepsilon_{y} = \sqrt{\sum_{i=1}^{n} \left( \frac{\partial}{\partial x_{i}} \ln y \right)^{2} \cdot (\delta x_{i})^{2}}
$$
\n(3.11)

Розрахункова формула для визначення відносної похибки масової витрати повітря через ущільнення *m* має вигляд:

$$
\delta \dot{m} = \pm 100 \sqrt{\left(\frac{\delta \Delta V}{\Delta \overline{V}}\right)^2 + \left(\frac{\delta \Delta \tau}{\Delta \overline{\tau}}\right)^2 + \left(\frac{\delta p_{\rm sc}}{\Delta \overline{p}_{\rm sc}}\right)^2 + \left(\frac{\delta T_{\rm sc}}{\Delta \overline{T}_{\rm sc}}\right)^2 + \left(\frac{\Delta B}{B}\right)^2}
$$
(3.12)

Розрахунки показали, що величина середньоквадратичної похибки вимірювання *бт*і не перевищує 1,8% при вимірюванні величини об'ємного витрати лічильником РГ - 40 і 4,7% для РГ – 250 що є приємлемим [6,8,9].

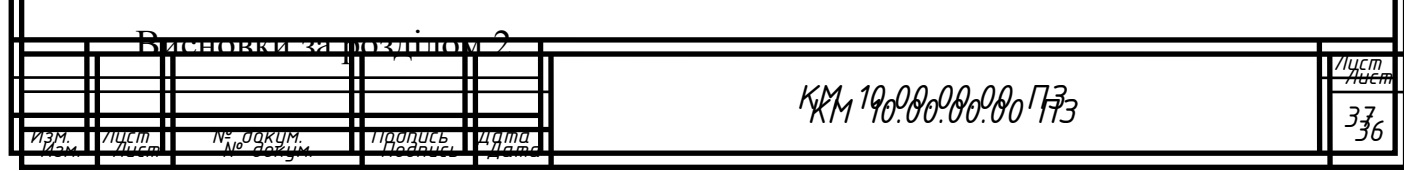

В даному розділі наведено опис методів чисельного та експериментального дослідження лабіринтних ущільнень. Проведений аналіз існуючих проблем, що виникають при моделюванні течії через лабіринтне ущільнення. Подано методику адаптації програмного комплексу FlowVision для вирішення визначених завдань.

Також у розділі висвітлено конструкцію та принцип роботи експериментальної установки, яка використовується для дослідження. Подробно описано методику проведення як прямих, так і непрямих вимірювань, що дозволяє отримати докладні дані про характеристики течії через лабіринтне ущільнення.

### 3. РЕЗУЛЬТАТИ ДОСЛІДЖЕНЬ

Виконано порівняльне чисельне дослідження лабіринтних ущільнень на моделі повністю стискаєма рідина при рівних умовах.

Досліджувалися ущільнення з діаметрами D = 80 ... 960 мм,

 $p1 / p2 = 1,06-1,21$ ,  $z = 5$ . Основні геометричні розміри розрахункової моделі показані на рис. 3.1.

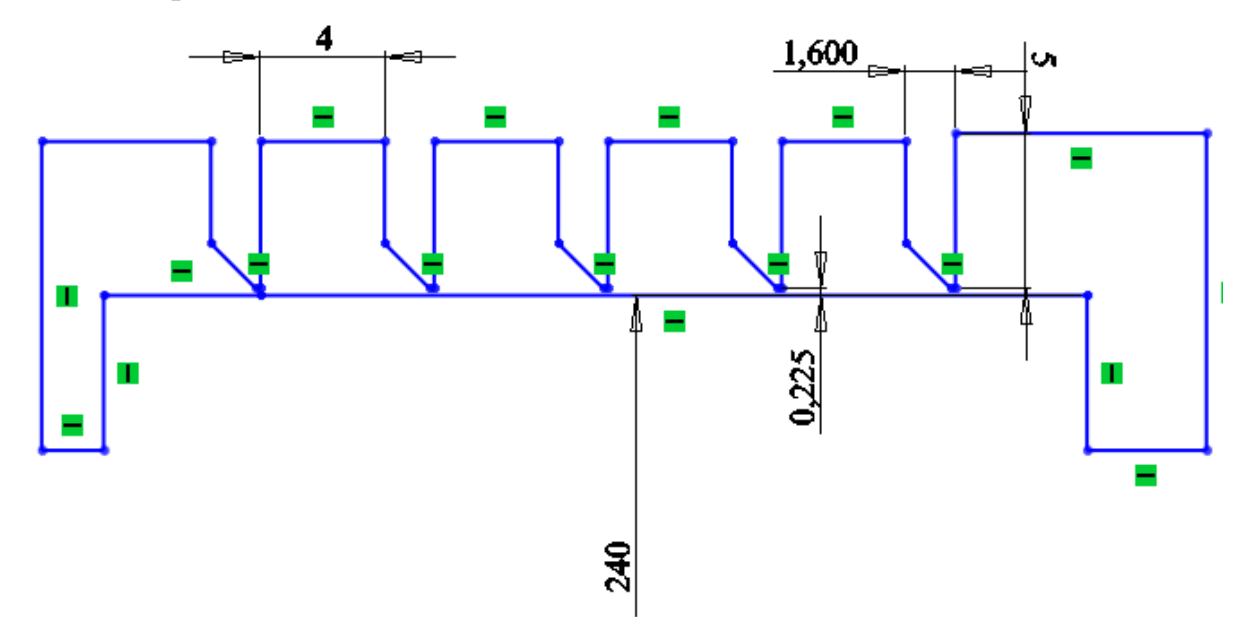

Малюнок 3.1 - Ескіз базового варіанта ущільнення

Основним параметром, що впливає на витрату через лабіринтне ущільнення є величина його радіального зазора *s*.

Було проведено зіставлення результатів чисельного розрахунку ущільнень працюють з пористої насадкою і без неї. З малюнка 3.3 видно, що ущільнення з пористою насадкою має істотно менше значення коефіцієнта витрати, відмінності складають більше 45% що має велике значення для всіх ущільнювачів пристроїв [5-14].

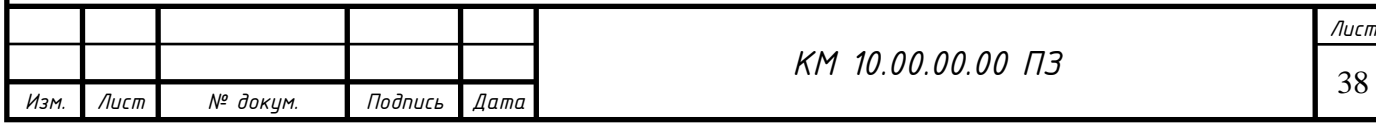

Розглянемо вплив гвинтової навивки виконаї на елементах лабіринтного ущільнення на його характеристики. Глубину нарізання позначаємо *а* та крок *в*  (табл. 3.1).

Таблиця 3.1 – Дослідження впливу гвинтової навивки на роторі лабіринтного ущільнення (D=240 мм, z=5,n=0, p1/p2=1,21)

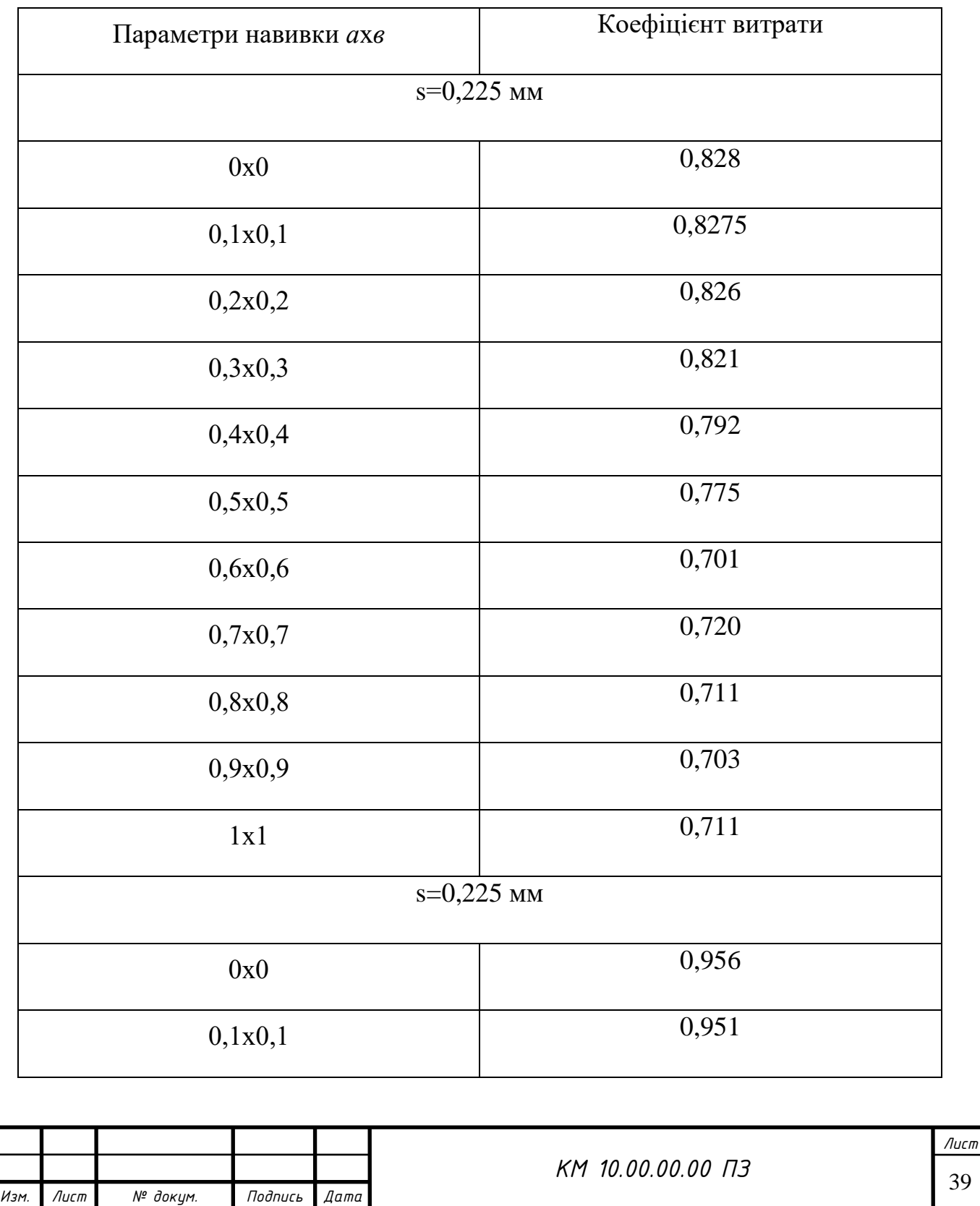

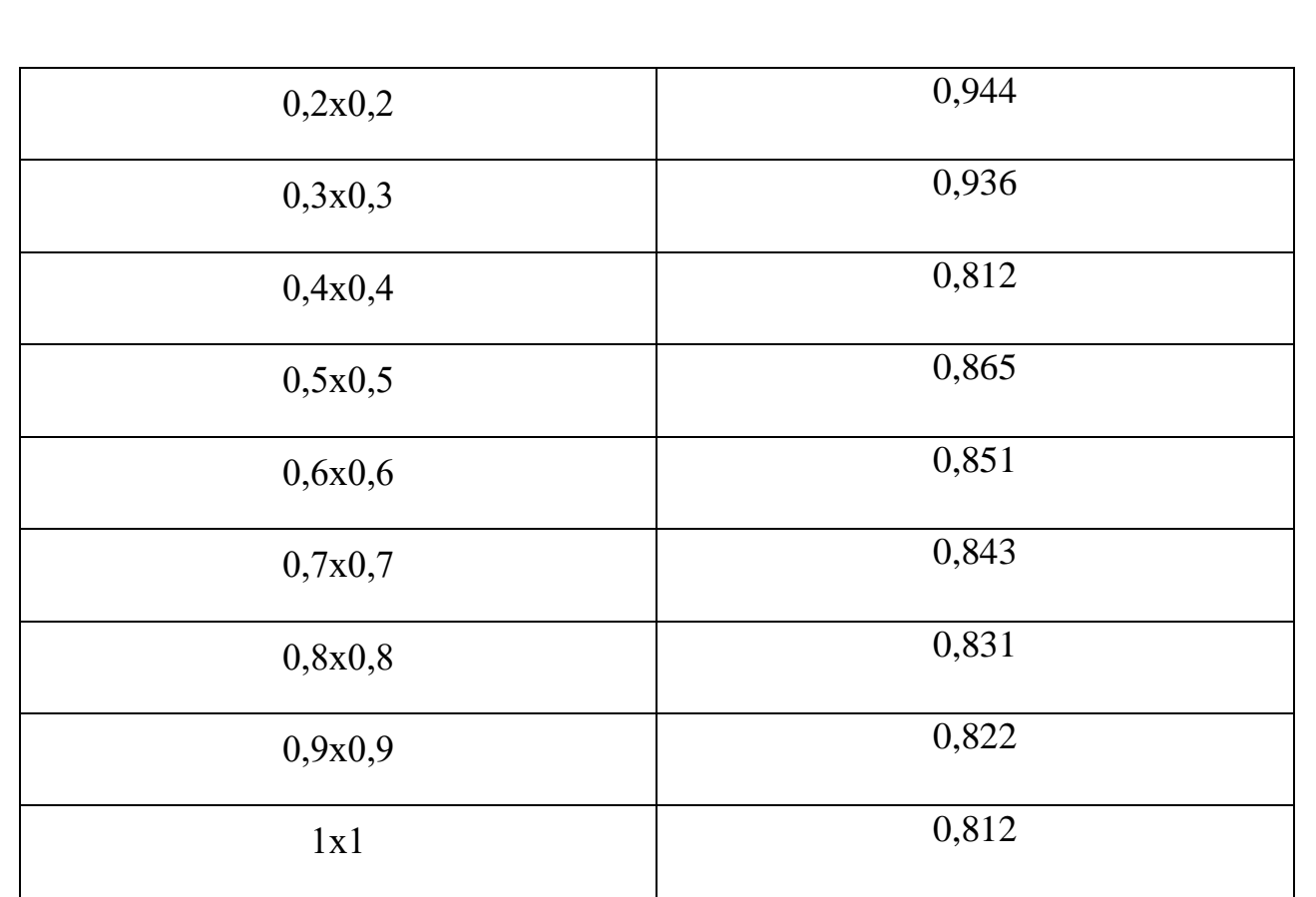

З таблиці 3.1 видно що зі збільшенням глибини та кроку навивки ефективність ущільнення збільшується.

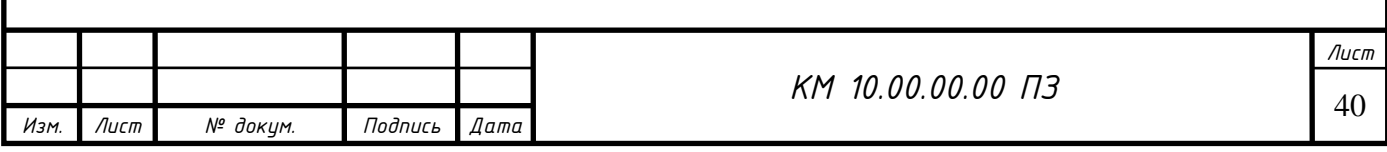

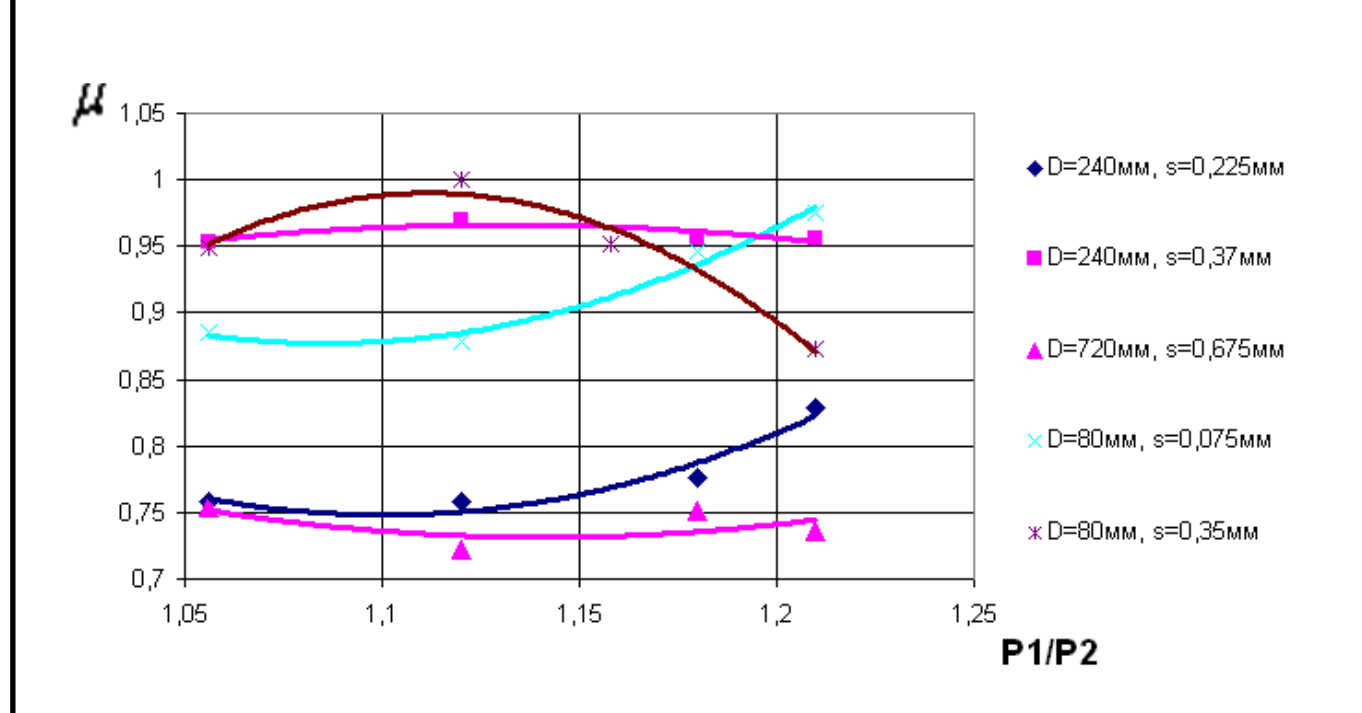

Малюнок 3.2 - Порівняння показників лабіринтових ущільнень з пористою насадкою при різних геометричних параметрах

Отримані результати підтвердили наше припущення про можливість використання пористої насадки в елементах проточної частини лабіринтових ущільнень, їх ефективність очевидна.

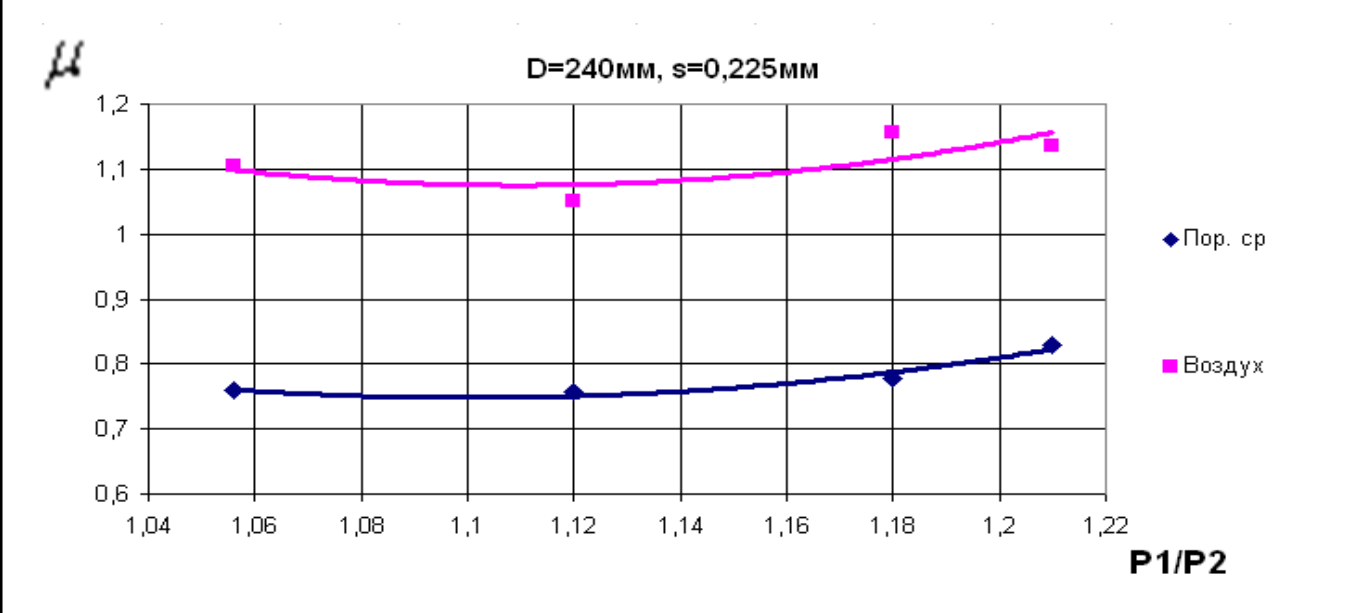

Малюнок 3.3 - Порівняльна оцінка ущільнення з пористою насадкою і без

Нижче, в якості прикладу, наведені деякі візуалізації течії в ущільненні з пористою насадкою.

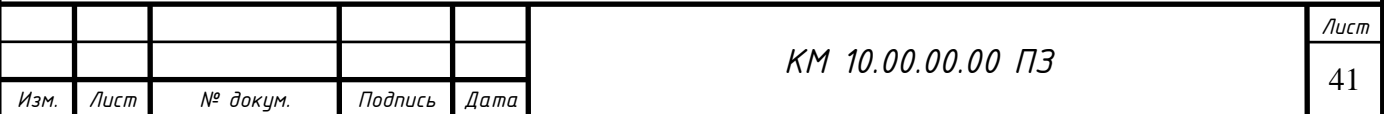

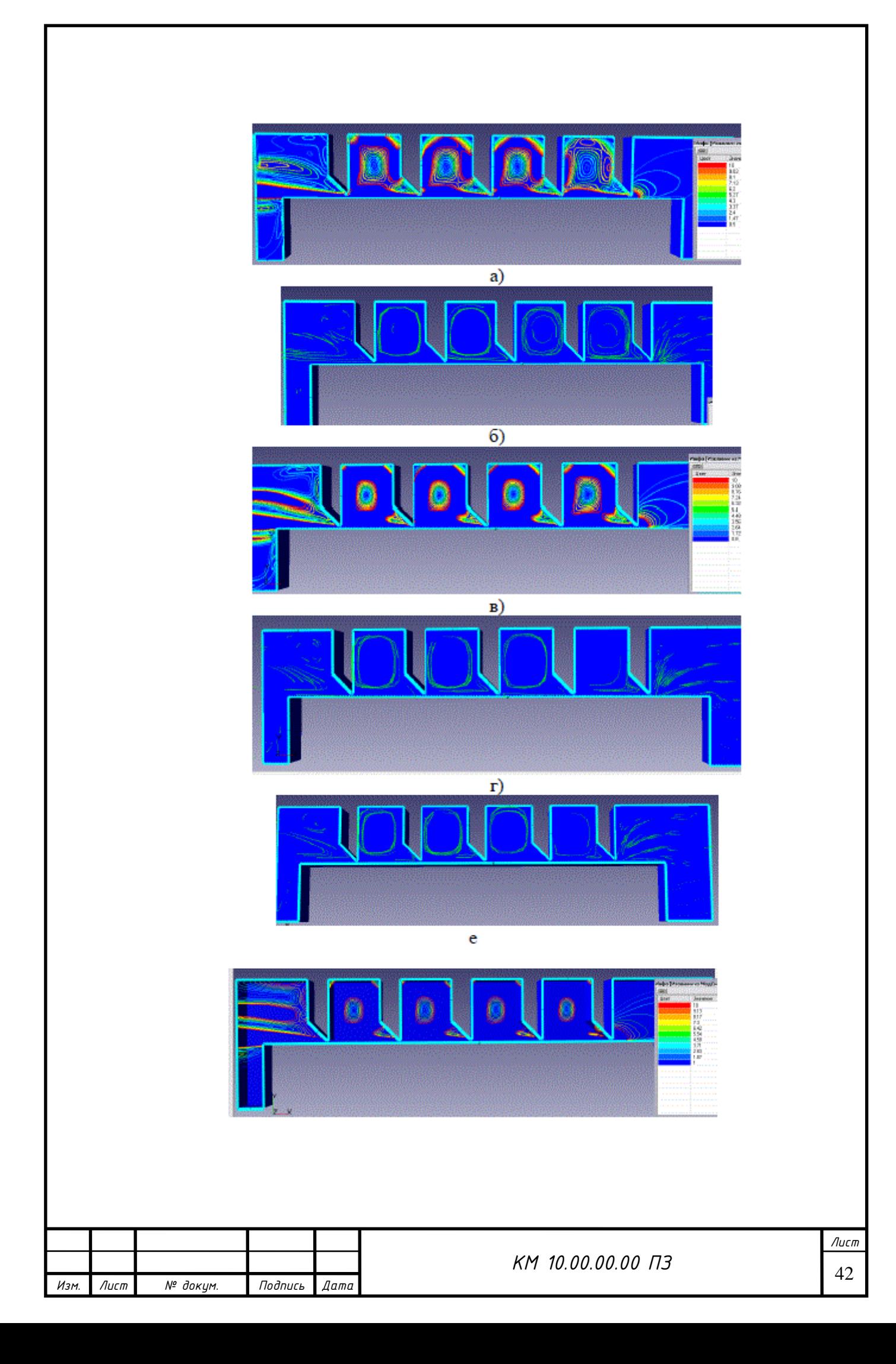

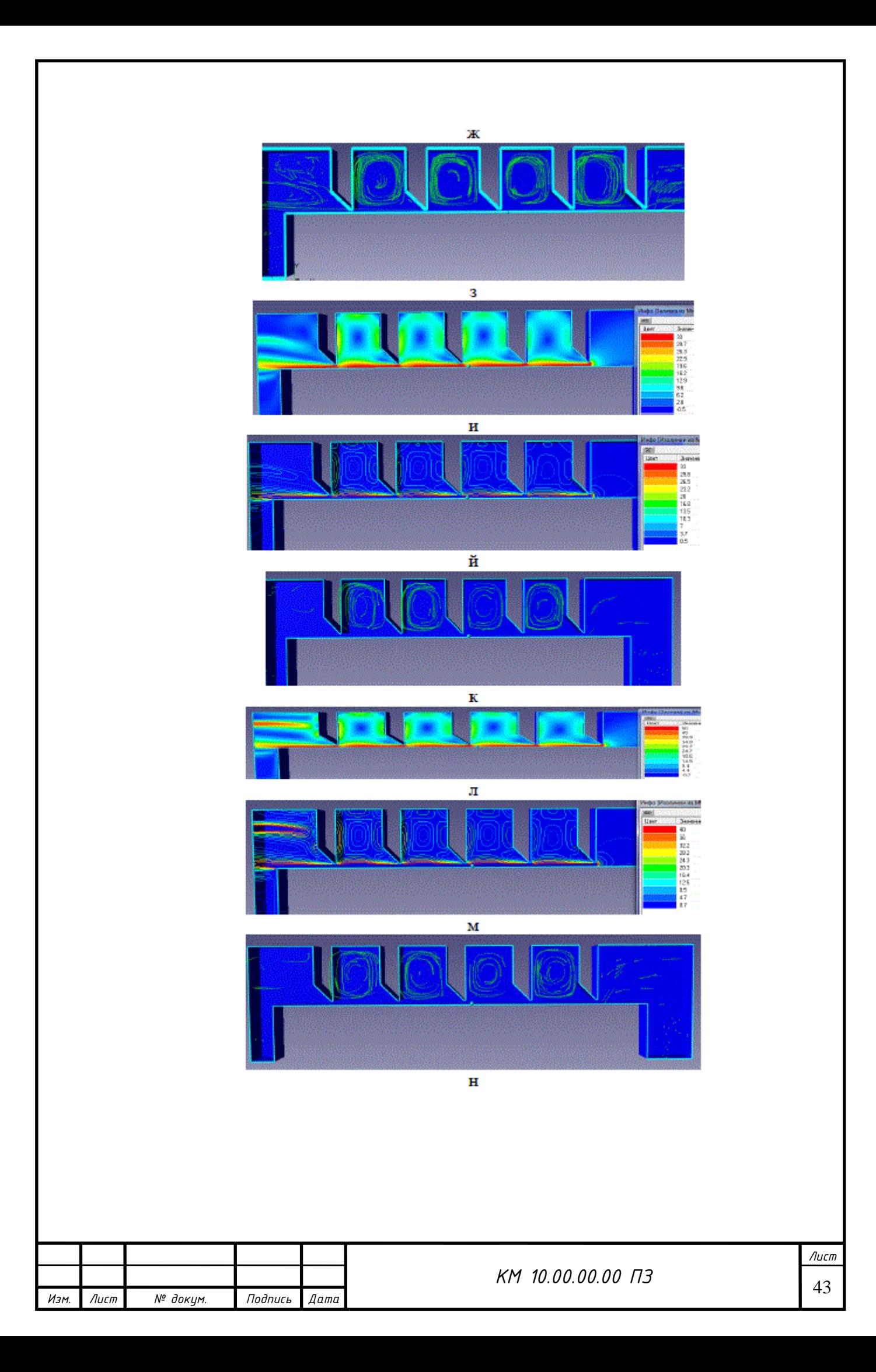

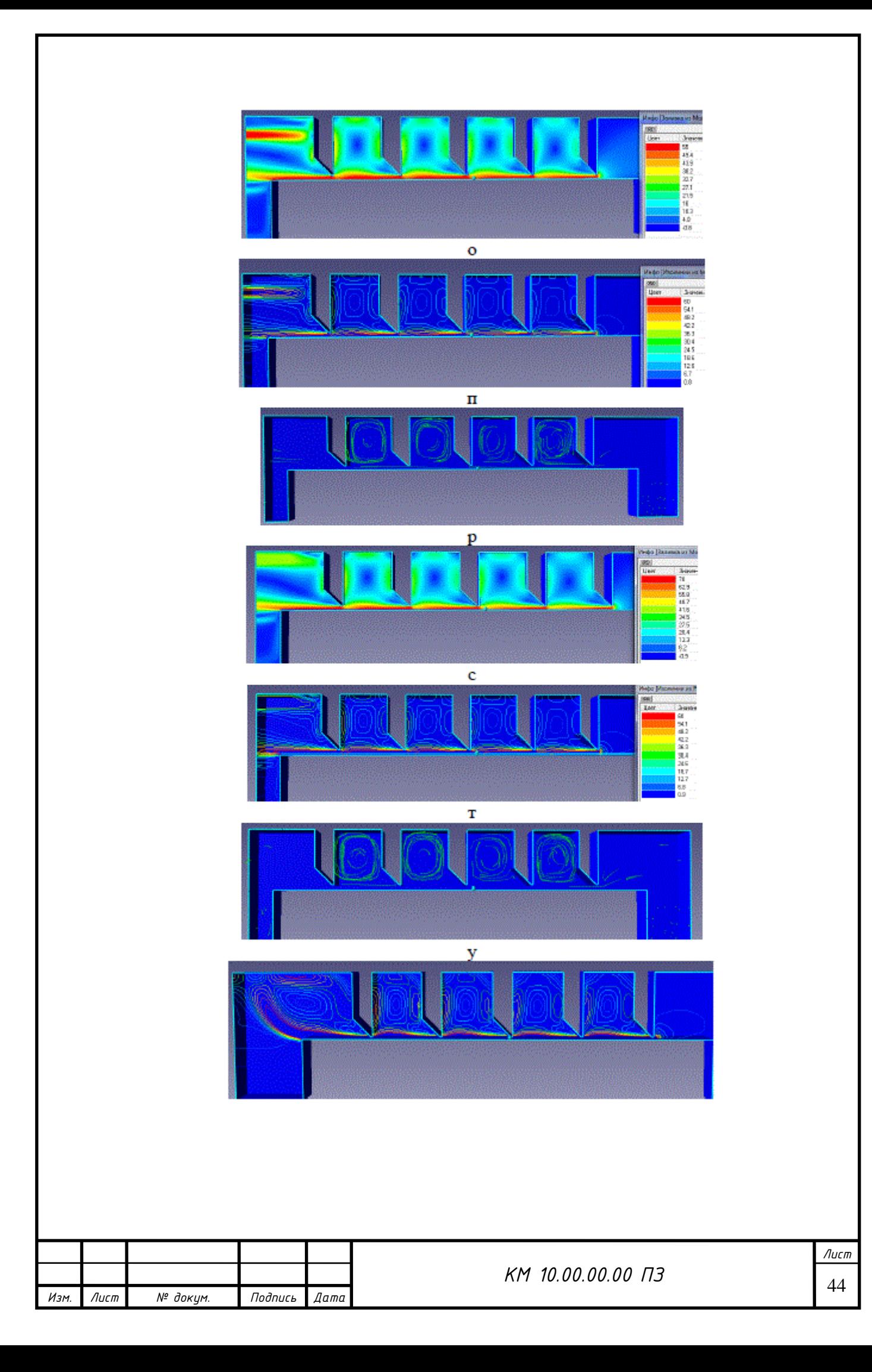

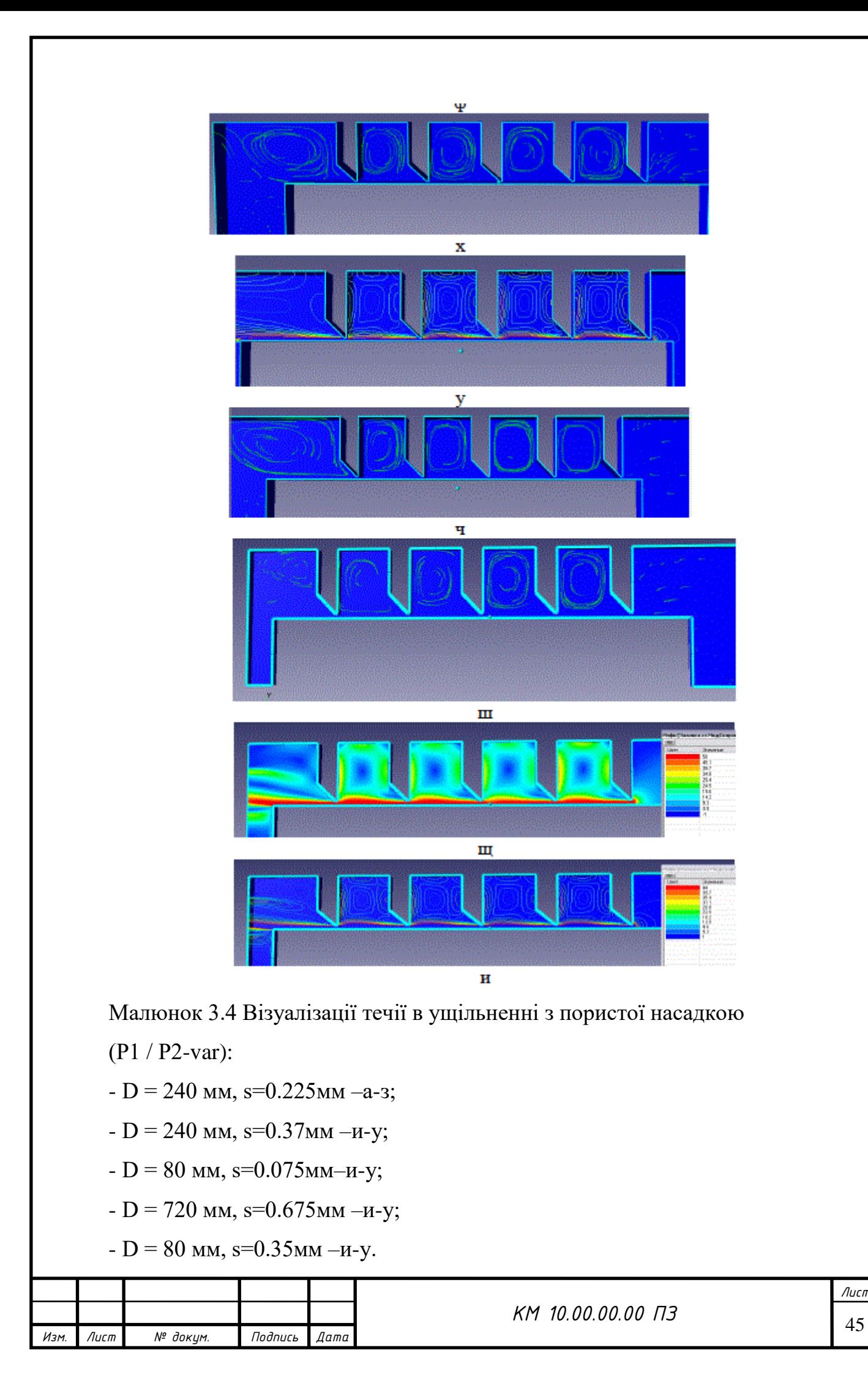

З малюнку 3.4 очевидна відмінність в структурі течії потоку що проходить через пористий насадок в порівнянні з вільнім каналом [5].

Для перевірки отриманих результатів була проведена серія експериментальних досліджень з метою виявлення відмінностей між коефіцієнтами витрати ущільнень з пористими насадками. Результати дослідження наведені на малюнку 3.5 і вказують на значну різницю, приблизно 50%.

Метою наступного дослідження було визначення ефективності різних конструктивних схем лабіринтових ущільнень. Завдання дослідження включало в себе:

дослідження залежності витратних характеристик ущільнень від геометричних і режимних параметрів;

вивчення особливостей перебігу газу в елементах ущільнення;

розробка практичних рекомендацій для проектування лабіринтових ущільнень.

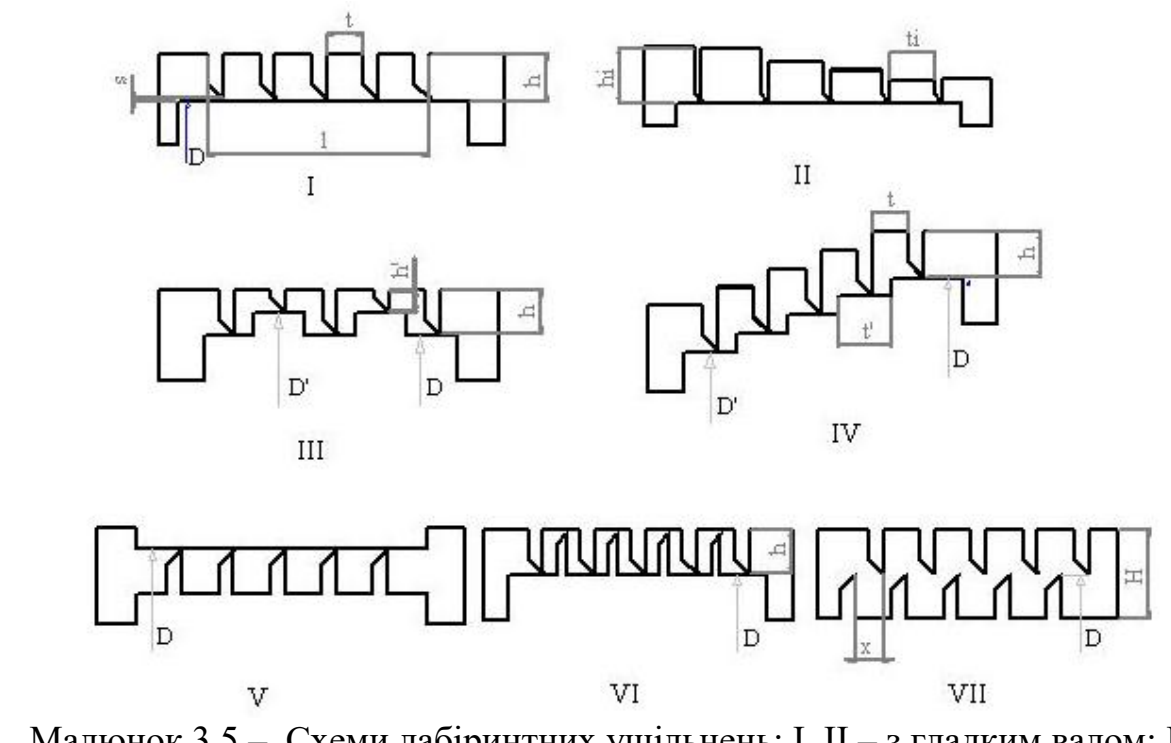

Малюнок 3.5 – Схеми лабіринтних ущільнень: I, II – з гладким валом; III, IV – ступінчасте ущільнення; V – з гребенями на валу; VI, VII – з гребенями на втулці і на валу.

Таблица 3.2 – Витратні характеристики моделей ущільнень (n =0,  $\delta_1 / \delta_2 = 1,07$ ,  $D = 80$ ,  $h = 5$  MM,  $z = 5$ ,  $s = 0,225$  MM).

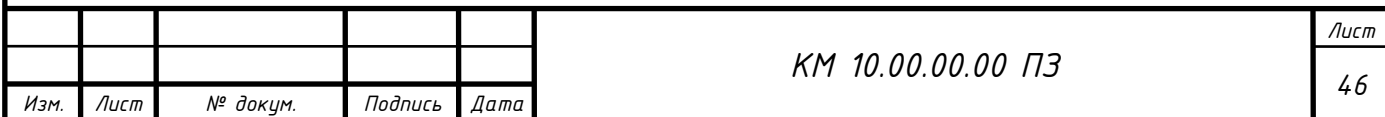

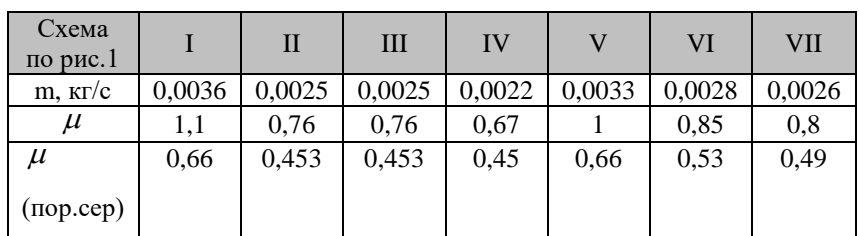

З таблиці 3.2 видно, що ущільнення виконане за схемою II з розмірами вар. 7 табл. 1 має найменший коефіцієнт витрати. Недоліком даного ущільнення є більш ніж в два рази збільшена довжина в порівнянні з іншими моделями. Найгіршим виявилося вихідне ущільнення з гладким валом за схемою I.

Варіанти з пористим насадком мають суттєво менші значення коефіцієнта витрати ущільнення (порядка 40 %) що суттєво.

Таблица 3.3 – Вплив схеми розташування гребеней на характеристики ущільнення

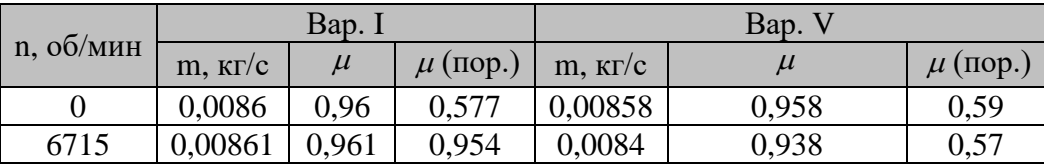

 З точки зору експлуатації перевага віддається виконанню гребенів на втулці статора, як більш ремонтопридатні ущільнення.

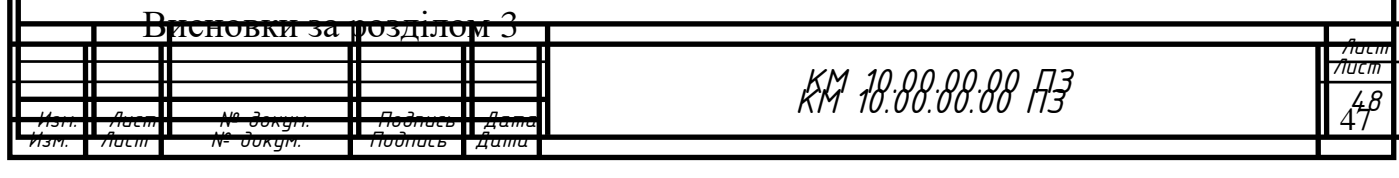

1. Проведено порівняльне чисельне дослідження лабіринтних ущільнень на моделі повністю стискаємої рідини при однакових умовах.

2.Вивчено вплив гвинтової навивки, виконаної на елементах лабіринтного ущільнення, на його характеристики. Зі збільшенням глибини та кроку гвинтової навивки ефективність ущільнення підвищується.

3.Ущільнення із пористою насадкою виявили суттєво менші значення коефіцієнта витрати, різниця становить понад 45%, що має велике значення для всіх пристроїв ущільнення.

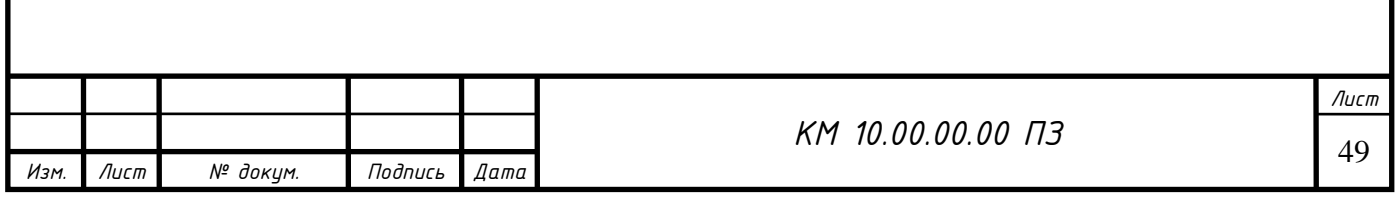

# 4. РОЗДІЛ ОХОРОНИ ПРАЦІ

### 4.1 Небезпечні і шкідливі фактори компресорного виробництва

В компресорному виробництві можуть існувати різні небезпечні і шкідливі фактори, які потребують уваги та заходів безпеки для захисту працівників і обладнання. Наведені нижче основні фактори та заходи безпеки:

Небезпечні фактори:

### **Вибухонебезпечність:**

Заходи безпеки: Використання вибухозахисного обладнання, регулярна перевірка наявності витоків газу, дотримання правил експлуатації.

### **Пожежонебезпека:**

Заходи безпеки: Встановлення систем автоматичного пожежогасіння, використання вогнегасників, навчання працівників правилам пожежної безпеки.

#### **Ураження електричним струмом:**

Заходи безпеки: Правильна експлуатація та обслуговування електрообладнання, використання ізольованих інструментів, заземлення обладнання.

Шкідливі фактори:

**Шум:**

Заходи безпеки: Використання засобів індивідуального захисту вух, встановлення звукопоглинаючих матеріалів, організація регулярних медичних оглядів.

### **Вібрація:**

Заходи безпеки: Застосування антивібраційного обладнання, обмеження тривалості роботи при високому рівні вібрації, надання періодичних перерв для відновлення працездатності.

Протипожежний захист:

Встановлення засобів пожежогасіння, систем автоматичного сповіщення і гасіння.

Забезпечення засобами індивідуального та колективного захисту.

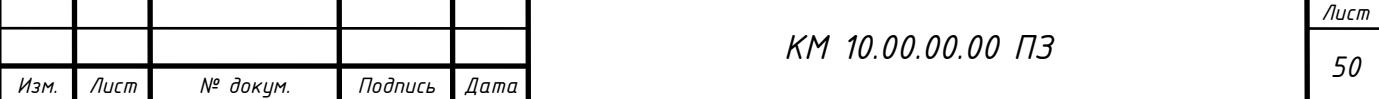

Строге дотримання правил пожежної безпеки та експлуатації обладнання. Загальні заходи для управління небезпекою:

Проведення навчання та інструктажу з питань безпеки для працівників.

Регулярні технічні перевірки та обслуговування обладнання.

Впровадження системи моніторингу та контролю за умовами праці.

Дотримання цих заходів допомагає мінімізувати ризики та створює безпечні умови для праці в компресорному виробництві.

Начало формы

ГОСТ 12.0.003-74 ССБТ визначає класифікацію елементів умов праці, які виступають в ролі небезпечних і шкідливих виробничих факторів. Такі фактори підрозділяються на чотири групи: фізичні, хімічні, біологічні та психофізичні. Основні небезпечні і шкідливі виробничі фактори, які визначає ГОСТ:

# **Фізичні фактори:**

Незадовільні метеорологічні умови.

Шум і вібрація, перевищуючи допустимі норми.

Несприятливе освітлення.

# **Хімічні фактори:**

Забрудненість повітря виробничим пилом і шкідливими речовинами.

Підвищений рівень іонізуючих випромінювань.

# **Біологічні фактори:**

Взаємодія з біологічними агентами, такими як бактерії, віруси тощо.

# **Психофізичні фактори:**

Стрес, психологічні та емоційні навантаження.

Шкідливими вважаються речовини, які можуть викликати виробничі травми, професійні захворювання або інші відхилення в стані здоров'я, якщо не дотримуватися вимог безпеки.

Попередження виникнення шкідливих виробничих факторів можливо за умови строгого дотримання санітарно-гігієнічних вимог і норм, визначених Санітарними нормами (СН), главами Будівельних норм і правил (СНіП) і Державними стандартами (ГОСТ).

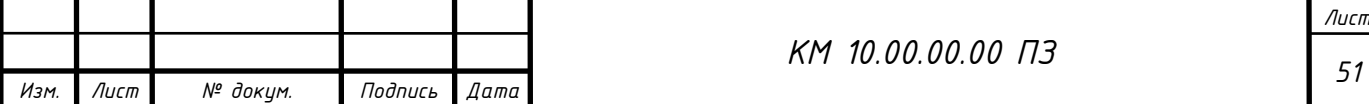

Нагляд за надійністю і безпекою обладнання здійснюється на різних етапах, включаючи проектування, виготовлення, експлуатацію і ремонт. До переліку піднаглядної продукції входять також прилади контролю та регулювання технологічних процесів, програмно-технічні комплекси управління технологічними процесами, системи протиаварійного захисту, їх елементи, вибухозахищене обладнання.

Ваша увага до безпеки та охорони праці є дуже важливою, особливо в контексті роботи з компресорним устаткуванням, яке може бути пов'язане з різними небезпечними чинниками. Детальне визначення цих чинників та заходів для їх контролю та запобігання свідчить про великий рівень обізнаності та відповідальності.

Наголос на щорічному розробленні та реалізації організаційно-технічних заходів для створення безпечних умов праці свідчить про системний підхід до безпеки та захисту працівників. Розгляд актуальної проблеми застарілого обладнання і потреба в ефективному управлінні ресурсами підтверджує важливість економічно обгрунтованих заходів та стратегій модернізації.

Ваші зусилля по розробці та впровадженню заходів забезпечення безпеки і продовження терміну служби обладнання важливі для забезпечення ефективної та безпечної експлуатації компресорного устаткування. Такі підходи сприяють якісній роботі і забезпечують безпеку працівників.

вказівки з безпечної експлуатації компресорної установки дуже важливі для забезпечення безаварійної роботи та захисту працівників. Дотримання таких правил допомагає уникнути небезпечних ситуацій та забезпечує ефективне функціонування обладнання. Давайте докладніше розглянемо кілька ключових пунктів, які ви висвітлили:

**Нагляд за компресорами:** Заборона залишати працюючі компресори без нагляду гарантує, що будь-які можливі неполадки або аварійні ситуації будуть вчасно виявлені та виправлені.

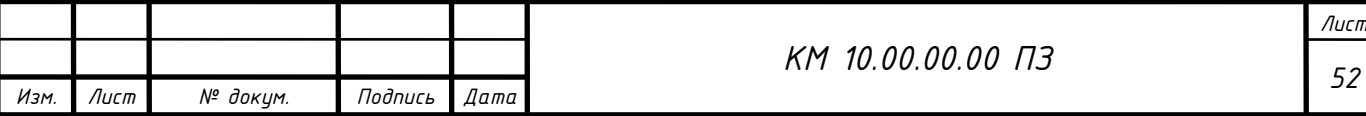

**Заборона зберігання легкозаймистих рідин:** Ця вимога має на меті запобігання пожежам та іншим небезпекам, пов'язаним із легкозаймистими речовинами.

#### **Контроль параметрів компресорної установки:**

Моніторинг тиску і температури стисненого газу, що дозволяє уникнути перевищень нормативів.

Вимірювання температури охолодженого газу після холодильників для забезпечення ефективності охолодження.

Забезпечення безперервності охолодження компресорів і холодильників.

Контроль температури охолоджувальної води.

**Контроль за елементами електродвигуна:** Моніторинг струму статора та ротора електродвигуна дозволяє виявляти можливі несправності та уникнути аварій.

**Попередження застійних зон:** Уникнення утворення застійних зон у повітропроводах і газопроводах сприяє запобіганню накопиченню конденсату або масла.

**Безпека при використанні відкритого вогню:** Заборона використання відкритого вогню у приміщенні компресорної станції є важливим заходом безпеки для попередження пожеж.

Ці заходи допомагають створити безпечні умови для роботи з компресорною установкою і зменшують ризик виникнення небезпечних ситуацій.

На окремих ділянках трубопроводів, де можливе скупчення води і масла, слід встановлювати лінійні водороздільники з автоматичною або ручною продувкою, доступні для обслуговування.

Всі пристрої для видалення скупчуються в повітропроводі масла і води необхідно регулярно перевіряти обслуговуючим персоналом. У разі замерзання цих пристроїв відігрівання їх дозволяється проводити гарячою водою, парою або гарячим повітрям. Застосування для цієї мети відкритого джерела вогню не допускається [12-14].

4.2 Розрахунок шуму при витікання з сопла.

Вхідні данні:

— кількість встановлених джерел (СРД) *<sup>N</sup>* – <sup>6</sup> *шт* ;

- їх звуковий рівень без глушника *Р*1 = 30 дБ ;
- їх звуковий рівень з глушником <sup>Р</sup>2 10 дБ .

### Рішення

 1. Розрахуємо рівень шуму однакових джерел шуму без глушника:  $P_{\text{o}\text{6}u\text{d}} = P_1 + 10 \cdot \lg N = 30 + 10 \cdot \lg 6 = 38 \frac{\delta}{\delta}$ 

 2. . Розрахуємо рівень шуму однакових джерел шуму з глушником:  $P_{\text{o}\text{b}\mu2} = P_2 + 10 \cdot \lg N = 10 + 10 \cdot \lg 6 = 18 \frac{\partial F}{\partial R}$ 

3. Ефективність роботи глушника:

$$
\Delta L_{T} = 10 \cdot \lg \left( \frac{P_{\text{ofu}_1}}{P_{\text{ofu}_2}} \right) = 10 \cdot \lg \left( \frac{38}{18} \right) = 3,25
$$

4. Визначаємо, як зміниться сумарний рівень шуму

 $\Delta P = P_{o6u_1 2} - P_{o6u_1 1} = 38 - 18 = 20_{\partial B}$ 

Сумарний рівень шуму зменшиться на 20 *дБ* .

Рівень шуму СРД не повинен перевищувати 75 дБ $[10]$ .

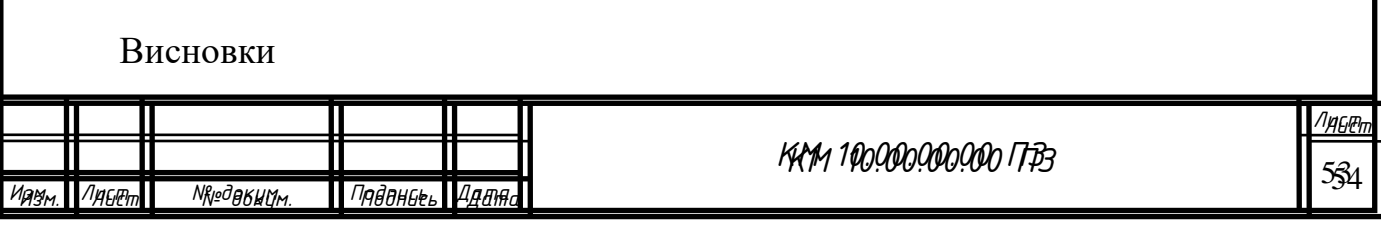

### **Експериментальне дослідження лабіринтових ущільнень:**

Вивчено особливості робочого процесу в лабіринтних ущільненнях різних конструкцій.

Результати числового та експериментального дослідження надають можливість зрозуміти ефективність та характеристики цих ущільнень.

### **Рекомендації щодо геометричних розмірів:**

Запропоновано рекомендації стосовно вибору геометричних розмірів камер ущільнення, що може бути важливим для оптимізації їхньої ефективності.

### **Використання програмного комплексу для візуалізації:**

Використано засоби візуалізації програмного комплексу для отримання даних про структуру потоку в розширювальних камерах ущільнень.

#### **Порівняльне чисельне дослідження:**

Проведено порівняльне чисельне дослідження лабіринтних ущільнень на моделі повністю стискаємої рідини при рівних умовах.

### **Вплив гвинтової навивки:**

Розглянуто вплив гвинтової навивки на характеристики лабіринтного ущільнення, при цьому відзначено позитивний ефект зі збільшенням глубини та кроку.

#### **Ущільнення з пористою насадкою:**

Визначено, що ущільнення з пористою насадкою мають істотно менші значення коефіцієнта витрати, з відмінностями понад 45%.

Ці висновки можуть бути важливими для розробників та інженерів, що працюють у галузі розробки та вдосконалення ущільнювачів пристроїв.

# **Використана література**

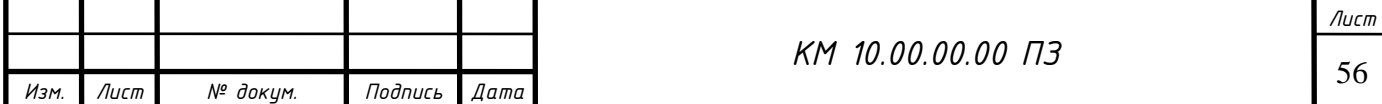

1. Поршаков Б.П. Газотурбінні установки / Б.П. Поршаков. - М .: Недра. - 1992. - 238 с.

2. Бармин С.Ф. Компресорні станції з газотурбінним приводом / С.Ф. Бармин, П.Д. Васильєв, Я.М. Магазаник. - Л .: Недра, 1968. - 278 с.

3. Ревзін Б.С. Газоперекачувальні агрегати з газотурбінним приводом / Б.С. Ревзін. - Єкатеринбург: ГОУ УГТУ - УПІ. - 2002. - 269 с.

4. Парафейнік В.П. Наукові основи вдосконалення турбокомпресорних установок з газотурбінним приводом. Дисертація на здобуття наукового ступеня доктора технічних наук: спец. 05.05.16 / ІПМаш НАНУ. - Харків. - 2008. - 663с.

5. Селезньов К.П., А.С. Нуждин. Перспективні напрямки наукових досліджень і конструкторських робіт в компресоробудуванні. Хімічне і нафтове машинобудування, № 9, 1981. С. 6 - 9.

6. Шнепп В.Б., А.М. Галлея, Н. Я. Солопов, П. Г. Олександрівський. Нові відцентрові компресори. Хімічне і нафтове машинобудування, -№ 9. - 1981. С. 11 - 14.

7. Гальоркіна Ю.Б. .. Науково - дослідні роботи в області турбокомпрессоростроенія. Хімічне і нафтове машинобудування. - № 9. - 1981. С. 14 - 17.

8. Марцинковський В.А. Щілинні ущільнення. - СумДУ, Суми 2005. - 413с.

9. Марцинковський В.А. Безконтактні ущільнення роторних машин. М .: Машинобудування. - 1980. - 200 с.

10. Бондаренко Г.А., Хижняк Л.А. Експериментальне дослідження стільникового ущільнення. Хімічне і нафтове машинобудування. - № 9. - 1978. - С. 9 - 10.

11. Бондаренко Г.А. Пшик В.Р. Експериментальне дослідження виброактивности ущільнень валів турбомашин. - Енергомашинобудування, - 1982. - № 4. - с. 5 - 8.

12. Орлик В.Г. Уточнена теорія і розрахунок лабіринтових ущільнень турбомашин // Енергомашинобудування. - 1977. - № 9. - с. 10 - 12.

13. Орлик В.Г., Скоморовский А.З. Порівняльне дослідження прямоточних і східчастих лабіринтових ущільнень для турбомашин. Енергомашинобудування.  $-1979. - N_2 5. - c. 10 - 12.$ 

14. Орлик В.Г. Проблема лабіринтових ущільнень в сучасних парових турбінах. - Тр. ЦКТИ. - 1964, вип. 43. - с. 40 - 47.

15. Орлик В.Г., Розенберг С.Ш., Сорокін Н.А. Центрувальний ефект в лабіринтових ущільненнях і його вплив на низькочастотну вібрацію турбомашин. - Енергомашинобудування. - № 10. - 1975. - с. 25 - 29.

16. Орлик В.Г. Силові характеристики прямоточного однокамерного ущільнення. Теплоенергетика. - № 2. - 1982. - с. 58 - 60.

17. Орлик В.Г., Резник Л. Б. Новий тип лабіринтових ущільнень для турбомашин. - Енергомашинобудування. - 1978. - № 5. - с. 5 - 8.

18. Орлик В.Г. Дослідження лабіринтового ущільнення. Енергомашинобудування. - № 10. - 1980. - с. 17 - 19.

19. Рис В.Ф. Відцентрові компресорні машини / М .: Машгиз. - 1951. - 245 с.

20. Щегляєв А.В. Парові турбіни. - М .: Енергія, изд. 4-е. - 1967. - с. 165 - 167.

21. Голубєв А.І. Лабіринтно - гвинтові насоси і ущільнення для агресивних середовищ. М .: Машинобудування. - 1981. - 111 с.

22. Чаплигін С.А. Про газові струмені. - М .: Гостехиздат. - 1949. - 142 с.

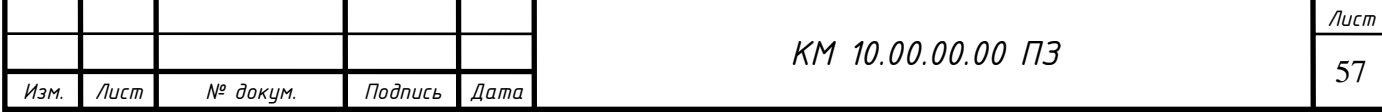

23. Кондаков Л.А., Голубєв А.І., та ін. Ущільнення і ущільнювальна техніка. - М .: Машинобудування. - 1986. - 464 с.

24. Місарек Д. Турбокомпресори. - М .: Машинобудування. - 1968. - с. 118.

25. Бага В. М. Диссертация на соискание ученой степени к.т.н. Совершенствование методов расчета и проектирования лабиринтных уплотнений валов пневмоагрегаты на основе моделирования рабочего процесса.  $-2015. - 167$  c.

26. Система моделирования движения жидкости и газа FlowVision. Руководство пользователя. ООО «ТЕСИС». Москва.

27. <https://zakon.rada.gov.ua/laws/show/z0433-18>

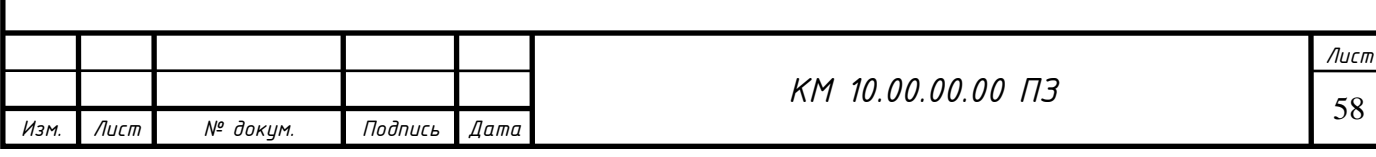